# Cisco VPN-client voor VPN 3000 Concentrator met IPSec SDI-verificatie (serverversie 3.3) ٦

# Inhoud

[Inleiding](#page-0-0) [Voorwaarden](#page-0-1) [Vereisten](#page-0-2) [Gebruikte componenten](#page-1-0) **[Conventies](#page-1-1)** [Achtergrondinformatie](#page-1-2) [Configureren](#page-1-3) **[Netwerkdiagram](#page-1-4) [Configuraties](#page-2-0)** [Verifiëren](#page-15-0) [Test Cisco VPN-client voor VPN 3000 Concentrator met SDI](#page-15-1) [Problemen oplossen](#page-16-0) [Debugging op de VPN 3000-concentratie inschakelen](#page-16-1) [Goede IPSec-oplossing voor lokale verificatie](#page-18-0) [Goede IPSec-oplossing voor lokale verificatie](#page-28-0) [Good Debug met SDI](#page-39-0) [Slechte uitwerpselen](#page-41-0) [Gerelateerde informatie](#page-42-0)

# <span id="page-0-0"></span>**Inleiding**

De Cisco VPN 3000 Concentrator kan worden geconfigureerd om Cisco VPN-clients te authentiseren via een Security Dynamics International (SDI) server. VPN 3000 Concentrator treedt op als een SDI-client, communicerend met de SDI-server op User Datagram Protocol (UDP) poort 5500. Het volgende document toont hoe te verzekeren dat de SDI server, VPN 3000 Concentrator en Cisco VPN client goed werken en hoe de componenten te combineren. Als uw VPN 3000 Concentrator nog niet is geconfigureerd, gebruikt u de stappen vanuit [VPN 3000 Concentrator](#page-2-1) [zonder SDI](#page-2-1) met behulp van de opdrachtregel interface (CLI) voor de eerste installatie en configuratie. Als uw VPN 3000 Concentrator eerder is geconfigureerd, volgt u de stappen voor [Bestaande configuratie \(zonder SDI\).](#page-7-0)

# <span id="page-0-1"></span>Voorwaarden

## <span id="page-0-2"></span>Vereisten

Er zijn geen specifieke voorwaarden van toepassing op dit document.

## <span id="page-1-0"></span>Gebruikte componenten

Deze configuratie is ontwikkeld en getest met behulp van de onderstaande software- en hardwareversies.

- SDI-server 3.3 (UNIX en NT)
- $\bullet$  VPN 3000 Concentrator (2.5.2)
- $\bullet$  VPN-client 2.5.2.A

De informatie in dit document is gebaseerd op apparaten in een specifieke laboratoriumomgeving. Alle apparaten die in dit document worden beschreven, hadden een opgeschoonde (standaard)configuratie. Als u in een levend netwerk werkt, zorg er dan voor dat u de potentiële impact van om het even welke opdracht begrijpt alvorens het te gebruiken.

## <span id="page-1-1"></span>**Conventies**

Raadpleeg [Cisco Technical Tips Conventions \(Conventies voor technische tips van Cisco\) voor](//www.cisco.com/en/US/tech/tk801/tk36/technologies_tech_note09186a0080121ac5.shtml) [meer informatie over documentconventies.](//www.cisco.com/en/US/tech/tk801/tk36/technologies_tech_note09186a0080121ac5.shtml)

# <span id="page-1-2"></span>Achtergrondinformatie

Dit document is van toepassing op zowel Cisco VPN 3000-client (2.5.x) als Cisco VPN-client (3.x). Met de release van 3.0 en hoger kunt u nu afzonderlijke SDI-servers voor afzonderlijke groepen configureren in tegenstelling tot één SDI-server die wereldwijd is gedefinieerd en door alle groepen wordt gebruikt. Die groepen die geen afzonderlijke SDI servers hebben, zullen de wereldwijd gedefinieerde SDI server gebruiken.

Er zijn drie typen nieuw persoonlijk identificatienummer (PIN) - modi in SDI. De VPN 3000 Concentrator ondersteunt de eerste twee opties zoals hieronder wordt weergegeven.

- Gebruiker kiest nieuwe PIN.
- De server kiest een nieuwe PIN en informeert gebruikers.
- De server kiest een nieuwe PIN en informeert gebruikers; gebruikers kunnen PIN wijzigen.

## <span id="page-1-3"></span>**Configureren**

Deze sectie bevat informatie over het configureren van de functies die in dit document worden beschreven.

N.B.: Als u aanvullende informatie wilt vinden over de opdrachten in dit document, gebruikt u het [Opdrachtplanningprogramma](//tools.cisco.com/Support/CLILookup/cltSearchAction.do) (allee[n](//tools.cisco.com/RPF/register/register.do) [geregistreerd](//tools.cisco.com/RPF/register/register.do) klanten).

## <span id="page-1-4"></span>Netwerkdiagram

Dit document gebruikt de netwerkinstellingen die in het onderstaande schema zijn weergegeven.

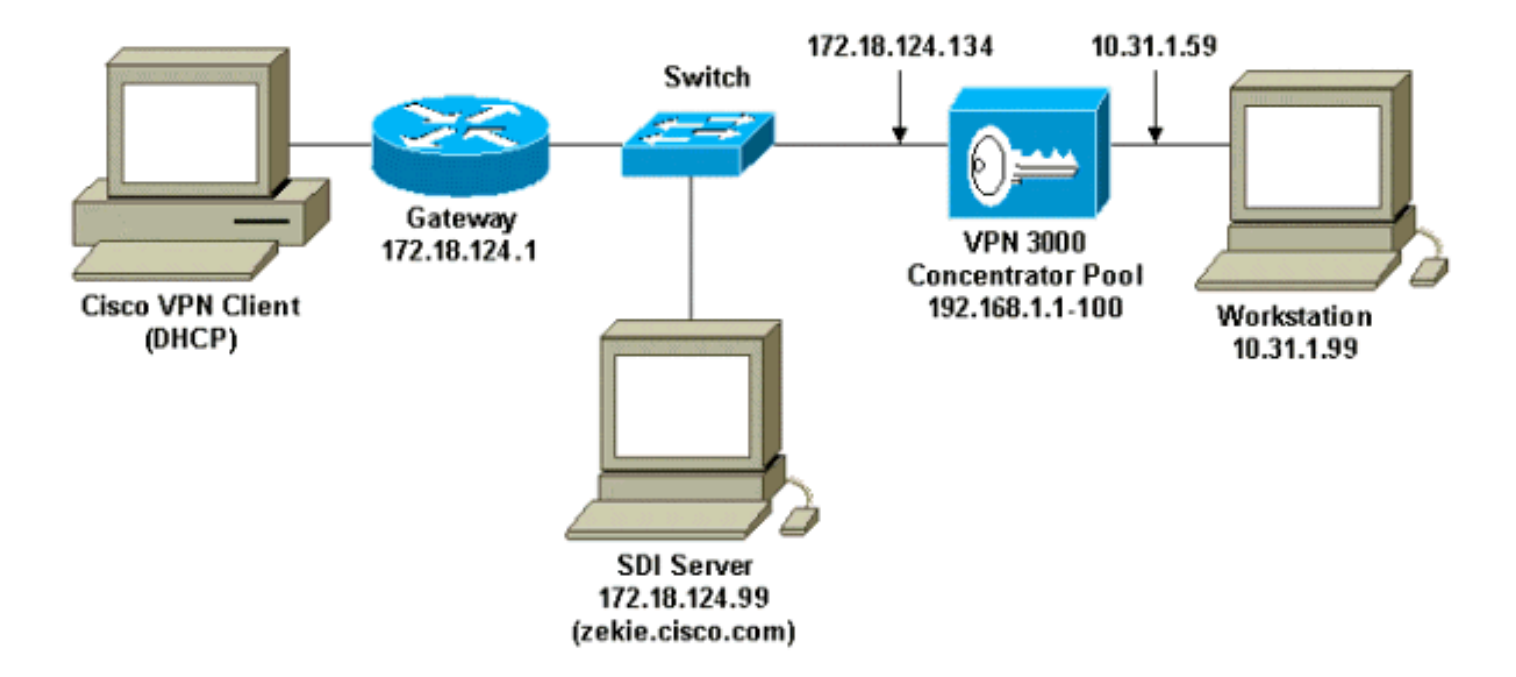

## <span id="page-2-0"></span>**Configuraties**

### <span id="page-2-1"></span>Installeer en configureren VPN 3000 Concentrator zonder SDI

We hebben de VPN 3000 Concentrator ingesteld om een gebruiker in een groep lokaal te controleren. Door dit te doen alvorens SDI toe te voegen, konden we bepalen dat IPSec tussen de Cisco VPN-client en VPN 3000 Concentrator werkt. We hebben de VPN 3000 Concentratorconfiguratie op de console-poort gewist door naar Administratie > Systeem opnieuw opstarten > Schedule > Restart met Fabric-/standaardconfiguratie.

Na het opnieuw opstarten van het programma werd de volgende configuratie uitgevoerd:

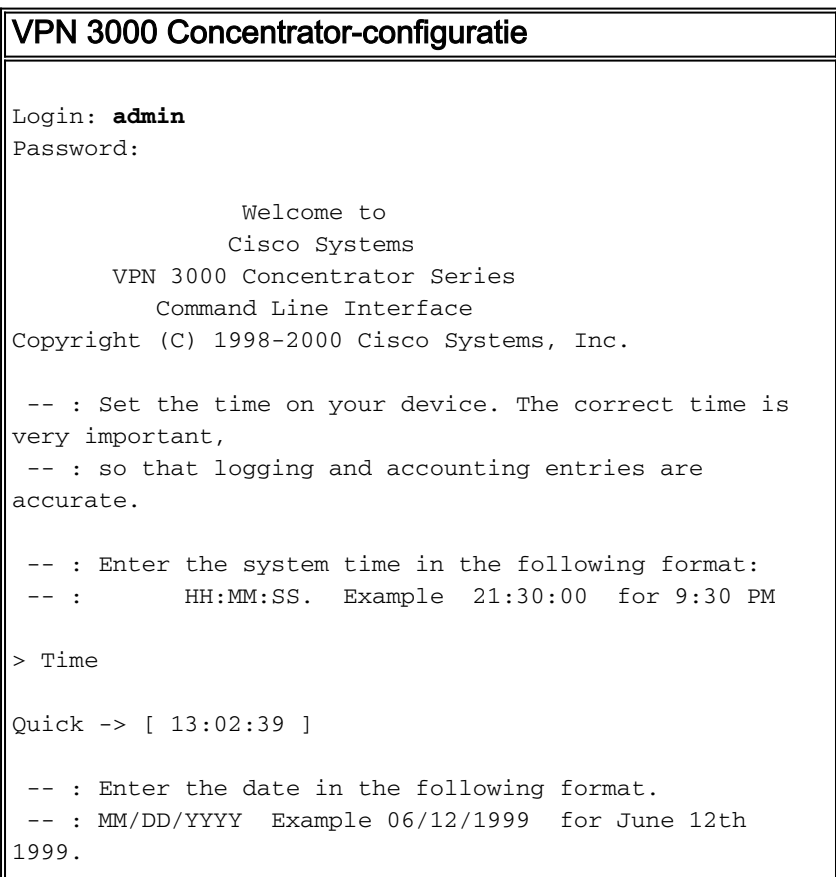

```
> Date
Quick -> [ 10/09/2000 ]
 -- : Set the time zone on your device. The correct time
zone is very
 -- : important so that logging and accounting entries
are accurate.
 -- : Enter the time zone using the hour offset from
GMT:
-- : -12 : Kwajalein -11 : Samoa -10 : Hawaii
-9 : Alaska
--: -8: PST -7: MST -6:CST-5 : EST
-- : -4 : Atlantic -3 : Brasilia -2 : Mid-Atlantic
-1 : Azores
  -- : 0 : GMT +1 : Paris +2 : Cairo
+3 : Kuwait
 --: +4 : Abu Dhabi +5 : Karachi +6 : Almaty
+7 : Bangkok
 -- : +8 : Singapore +9 : Tokyo +10 : Sydney
+11 : Solomon Is.
 -- : +12 : Marshall Is.
> Time Zone
Quick -> [ -5 ] -5
1) Enable DST Support
2) Disable DST Support
Quick -> [ 1 ]
This table shows current IP addresses.
    Interface IP Address/Subnet Mask
MAC Address
--------------------------------------------------------
   -----------------------
| Ethernet 1 - Private | 0.0.0.0/0.0.0.0
|
| Ethernet 2 - Public | 0.0.0.0/0.0.0.0
|
| Ethernet 3 - External | 0.0.0.0/0.0.0.0
|
--------------------------------------------------------
-----------------------
** An address is required for the private interface. **
> Enter IP Address
Quick Ethernet 1 -> [ 0.0.0.0 ] 10.31.1.59
Waiting for Network Initialization...
> Enter Subnet Mask
Quick Ethernet 1 -> [ 255.0.0.0 ] 255.255.255.0
1) Ethernet Speed 10 Mbps
```

```
2) Ethernet Speed 100 Mbps
3) Ethernet Speed 10/100 Mbps Auto Detect
Quick Ethernet 1 -> [ 3 ]
1) Enter Duplex - Half/Full/Auto
2) Enter Duplex - Full Duplex
3) Enter Duplex - Half Duplex
Quick Ethernet 1 -> [ 1 ]
1) Modify Ethernet 1 IP Address (Private)
2) Modify Ethernet 2 IP Address (Public)
3) Modify Ethernet 3 IP Address (External)
4) Configure Expansion Cards
5) Save changes to Config file
6) Continue
7) Exit
Quick -> 2
This table shows current IP addresses.
    Interface IP Address/Subnet Mask
MAC Address
            --------------------------------------------------------
-----------------------
| Ethernet 1 - Private | 10.31.1.59/255.255.255.0
 | 00.90.A4.00.1C.B4
| Ethernet 2 - Public | 0.0.0.0/0.0.0.0
|
| Ethernet 3 - External | 0.0.0.0/0.0.0.0
|
 --------------------------------------------------------
-----------------------
> Enter IP Address
Quick Ethernet 2 -> [ 0.0.0.0 ] 172.18.124.134
> Enter Subnet Mask
Quick Ethernet 2 -> [ 255.255.0.0 ] 255.255.255.0
1) Ethernet Speed 10 Mbps
2) Ethernet Speed 100 Mbps
3) Ethernet Speed 10/100 Mbps Auto Detect
Quick Ethernet 2 -> [ 3 ]
1) Enter Duplex - Half/Full/Auto
2) Enter Duplex - Full Duplex
3) Enter Duplex - Half Duplex
Quick Ethernet 2 -> [ 1 ]
1) Modify Ethernet 1 IP Address (Private)
2) Modify Ethernet 2 IP Address (Public)
3) Modify Ethernet 3 IP Address (External)
4) Configure Expansion Cards
5) Save changes to Config file
6) Continue
7) Exit
```

```
Quick -> 6
 -- : Assign a system name to this device.
> System Name
Quick -> vpn3000
 -- : Specify a local DNS server, which lets you enter
hostnames
 -- : rather than IP addresses while configuring.
> DNS Server
Quick -> [ 0.0.0.0 ]
-- : Enter your Internet domain name; e.g.,
yourcompany.com
> Domain
Quick ->
> Default Gateway
Quick -> 172.18.124.1
-- : Configure protocols and encryption options.
-- : This table shows current protocol settings
       PPTP | L2TP |
---------------------------------------------
      Enabled | Enabled |
 | No Encryption Req | No Encryption Req |
 ---------------------------------------------
1) Enable PPTP
2) Disable PPTP
Quick -> [ 1 ]
1) PPTP Encryption Required
2) No Encryption Required
Quick -> [ 2 ]
1) Enable L2TP
2) Disable L2TP
Quick -> [ 1 ]
1) L2TP Encryption Required
2) No Encryption Required
Quick -> [ 2 ]
1) Enable IPSec
2) Disable IPSec
Quick -> [ 1 ]
-- : Configure address assignment for PPTP, L2TP and
IPSec.
1) Enable Client Specified Address Assignment
```

```
2) Disable Client Specified Address Assignment
Quick -> [ 2 ]
1) Enable Per User Address Assignment
2) Disable Per User Address Assignment
Quick -> [ 2 ]
1) Enable DHCP Address Assignment
2) Disable DHCP Address Assignment
Quick -> [ 2 ]
1) Enable Configured Pool Address Assignment
2) Disable Configured Pool Address Assignment
Quick -> [ 2 ] 1
> Configured Pool Range Start Address
Quick -> 192.168.1.1
> Configured Pool Range End Address
Quick -> [ 0.0.0.0 ] 192.168.1.100
-- : Specify how to authenticate users
1) Internal Authentication Server
2) RADIUS Authentication Server
3) NT Domain Authentication Server
4) SDI Authentication Server
5) Continue
Quick -> [ 1 ] 1
                                   Current Users
      --------------------------------------------------------
     -----------------------
                                     No Users
 --------------------------------------------------------
-----------------------
1) Add a User
2) Delete a User
3) Continue
Quick -> 1
> User Name
Quick -> 37297304
> Password
Quick -> *********
Verify -> *********
                                   Current Users
  --------------------------------------------------------
 -----------------------
| 1. 37297304 |
|
```

```
--------------------------------------------------------
             -----------------------
1) Add a User
2) Delete a User
3) Continue
Quick -> 3
> IPSec Group Name
Quick -> vpn3000
> IPSec Group Password
Quick -> ********
Verify -> ********
-- : We strongly recommend that you change the password
for user admin.
> Reset Admin Password
Quick -> [ ***** ]
Verify ->
1) Goto Main Configuration Menu
2) Save changes to Config file
3) Exit
Quick -> 2
1) Goto Main Configuration Menu
2) Save changes to Config file
3) Exit
Quick -> 3
Done
```
### <span id="page-7-0"></span>Bestaande configuratie wijzigen (zonder SDI)

Als de VPN 3000 Concentrator eerder is geconfigureerd, worden de volgende schermen gebruikt om instellingen voor groep, gebruiker en IPSec/IKE te controleren:

Gebruik dit scherm om een groep met lokale authenticatie toe te 1.voegen:

## Configuration | User Management | Groups | Modify vpn3000

Check the Inherit? box to set a field that you want to default to the base group value. Uncheck the Inherit? box and enter a new value to override base group values.

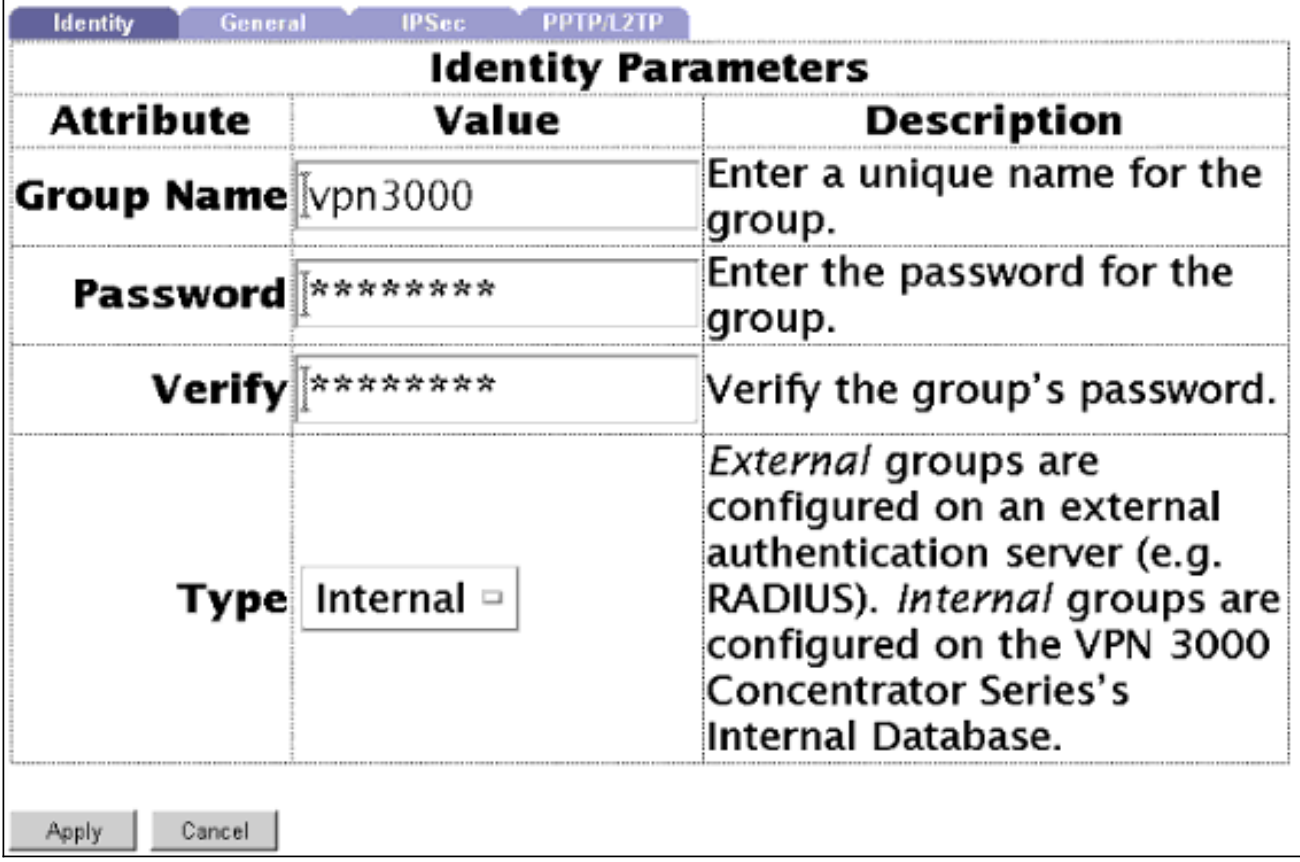

Gebruik dit scherm om een gebruiker aan de groep met lokale authenticatie toe te 2.voegen:

## Configuration | User Management | Users | Modify 37297304

Check the Inherit? box to set a field that you want to default to the group value. Uncheck the Inherit? box and enter a new value to override group values.

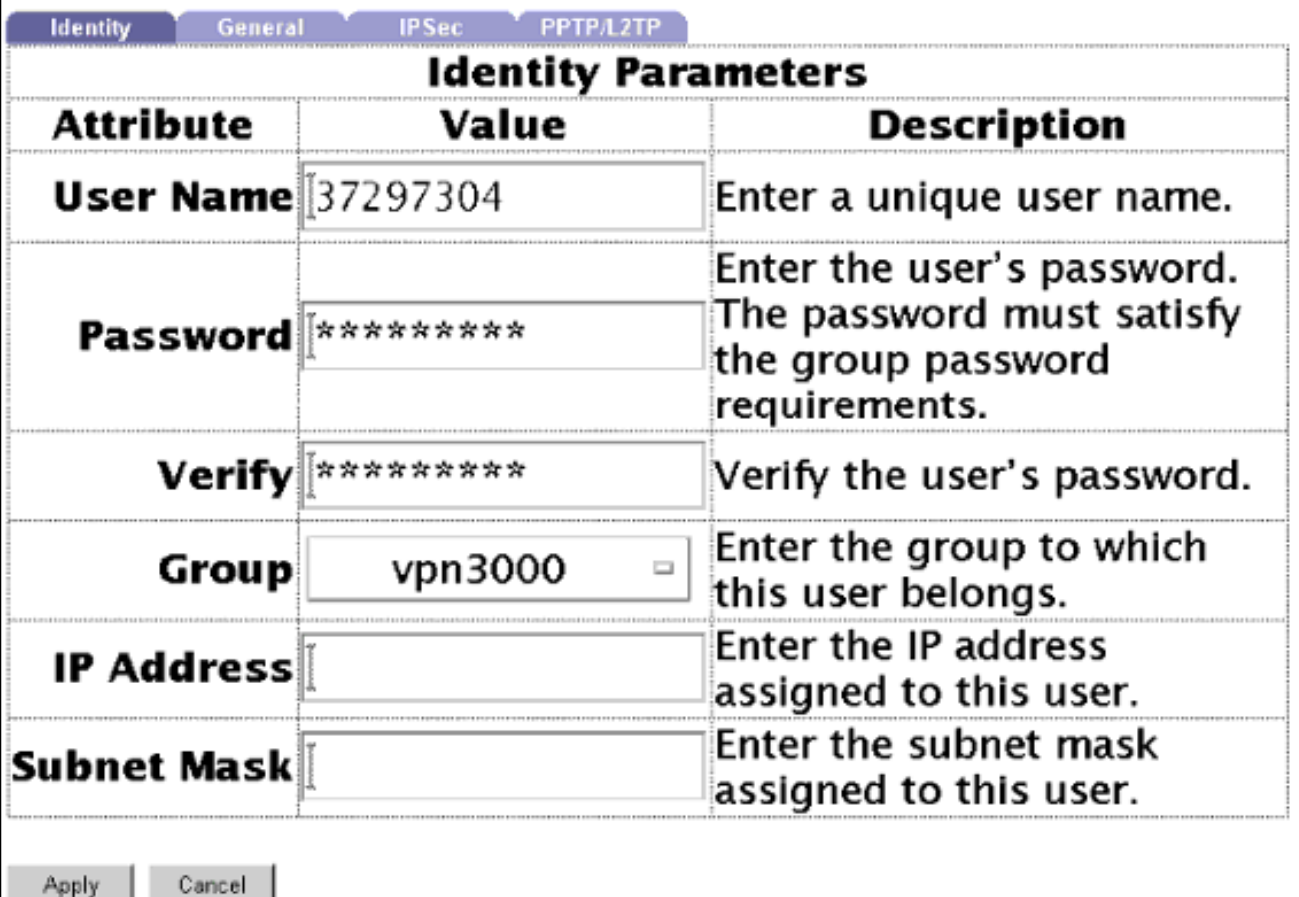

Gebruik het scherm van IPSec > IKE om IKE-instellingen toe te voegen (de instellingen die 3.worden getoond, zijn de standaardinstellingen van het systeem):

Select an **Active Proposal** and click **Deactivate** to make it Inactive, or click Move Up or Move Down to change its priority.

Click Add or Copy to add a new Inactive Proposal. IKE Proposals are used by Security Associations to specify IKE parameters.

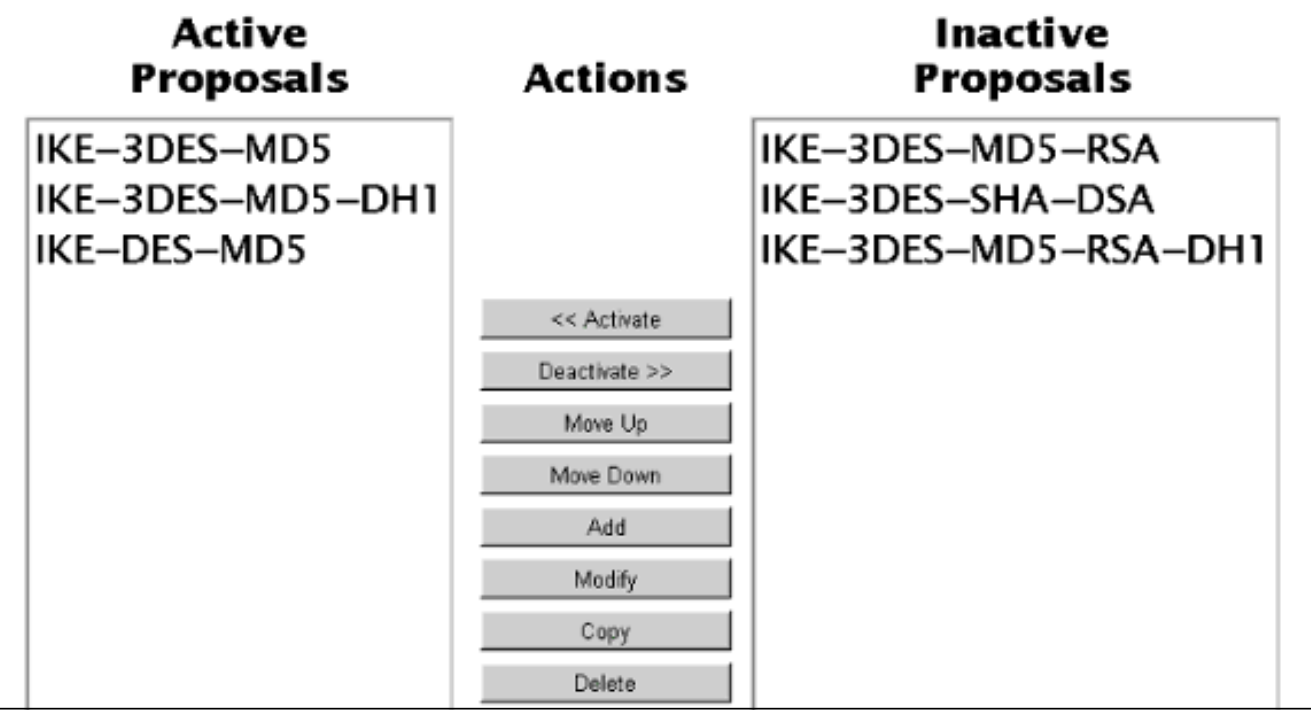

## Test Cisco VPN-client en VPN 3000 Concentrator zonder SDI

Na het wijzigen van de bestaande configuratie op de VPN 3000 Concentrator, installeren we de Cisco VPN-client en configureren we een nieuwe verbinding om op 172.18.124.134 (de openbare interface van concentrator) te beëindigen. Onze groepstoegangsinformatie was "vpn3000" (de naam van de groep) en het groepswachtwoord was het wachtwoord voor de groep. Toen we op Connect klikte, was de gebruikersnaam "37297304" (naam van de gebruiker) en het gebruikerswachtwoord was het wachtwoord voor de gebruiker (lokaal opgeslagen op de VPN 3000 Concentrator); SDI is nog niet betrokken). Zie [Goede IPSec Debug met lokale verificatie](#page-28-0) voor IKE, IKEDBG, IKEDECODE, IPSEC, IPSECDBG, IPSECDECODE debug.

### Test SDI Server Handeling zonder VPN 3000 Concentrator

### UNIX (Solaris)

Maak op de SDI-server een gebruikersaccount met de Solaris-beheermachine.De 1. /etc/passwd-ingang moet er als volgt uitzien:

sditest:x:76:10::/local/0/sditest:/local/0/opt/ace/prog/sdshell

Opmerking: Waarden en paden naar de folder van de gebruiker en "shdshell" hangen af van het systeem.

- 2. Toon een token aan sditest.
- 3. Probeer Telnetting in de UNIX-host als sditest. De host vraagt om een UNIX-wachtwoord en de PASSCODE. Na het echt maken, laat het je in als sditest in die host.

### Microsoft Windows NT

- 1. Installeer de SecuritySight Agent.
- 2. Selecteer Programma's > SecuritySight > Test Verificatie.

Configureer SDI/gebruiker met VPN 3000 Concentrator

Gebruik de volgende stappen om SDI/User te configureren om met VPN 3000 Concentrator te praten:

- 1. Controleer op het scherm Token bewerken op SDI Server of het token "is ingeschakeld" en niet in de modus Nieuwe PIN.
- 2. Klik op Token opnieuw synchroniseren en stel PIN in op Volgende Token code.

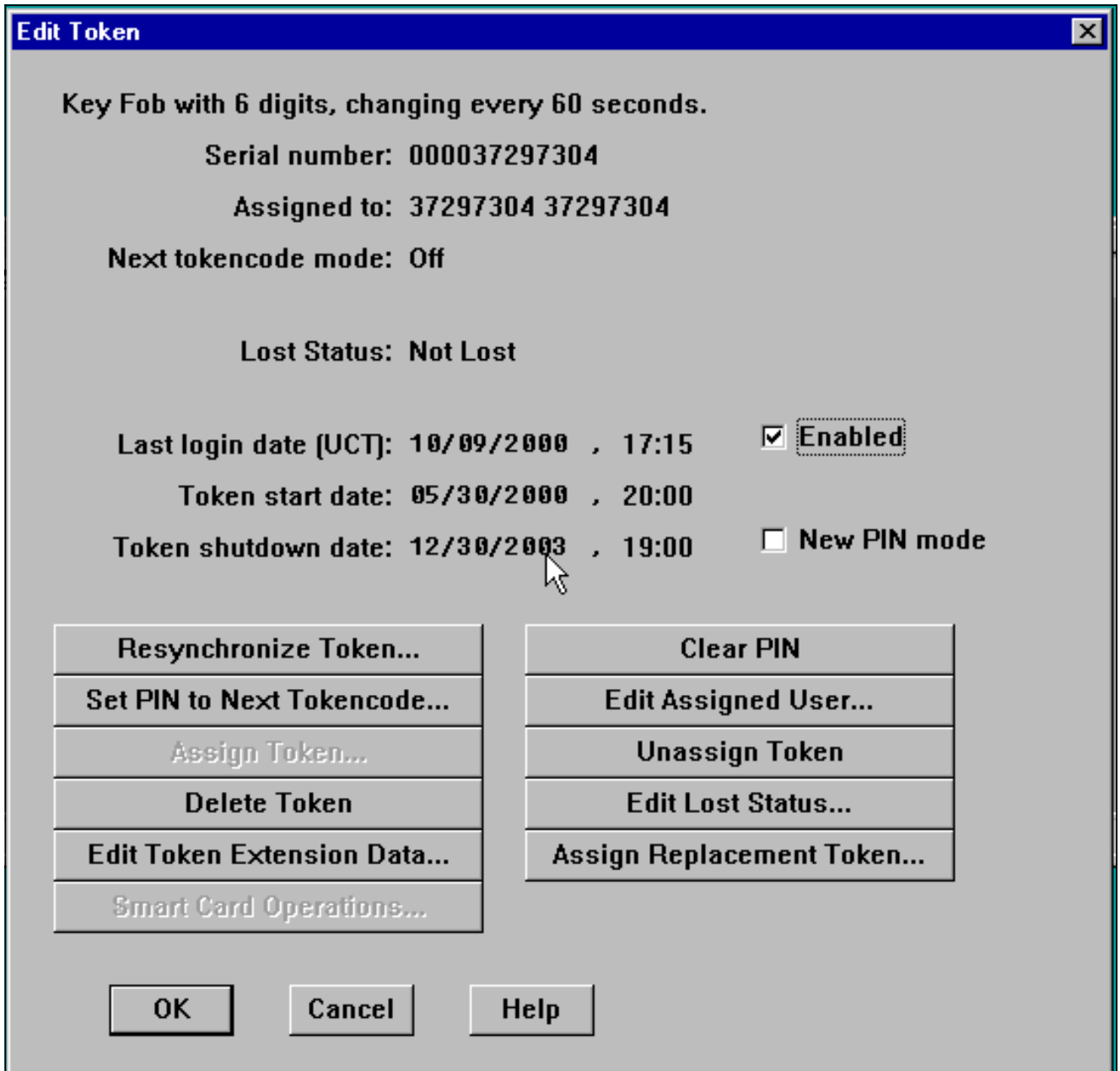

- Wijzig in het scherm Gebruiker bewerken een token toe aan de gebruiker en controleer of er 3. geen PIN is ingeschakeld voor het maken van een PIN.
- 4. Klik op Clientactiveringen en controleer of de VPN 3000 Concentrator is opgenomen.

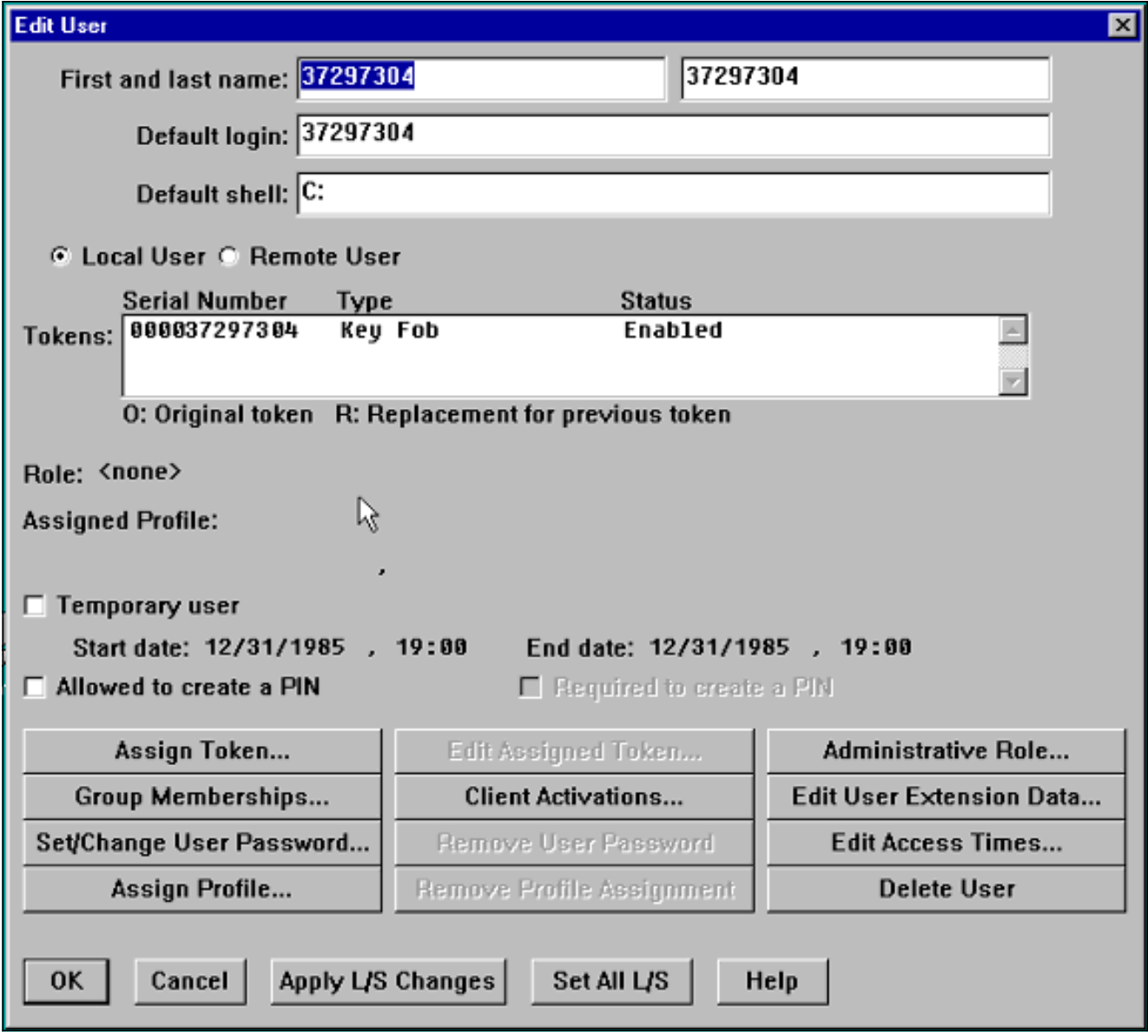

Opmerking: VPN 3000 Concentrator wordt beschouwd als een client voor de SDI-server; Het onderstaande scherm is het SDI server Add/Edith Client-scherm. Omdat dit een nieuwe client is, wordt het vakje "Sent Node Secret" grijsend. De SDI-server heeft niet de mogelijkheid gehad het "knooppunt-geheim"-bestand naar de concentrator te sturen (dit bestand wordt in de concentrator weergegeven in Beheer > Bestandsbeheer > Bestanden als "SECURID"). Na een succesvolle verificatie van VPN 3000 wordt het "knooppuntgeheim"-bestand weergegeven in de VPN 3000-centrator en wordt het vakje "Sent Node Secret" ingeschakeld.

5. Klik op Activeren van de gebruiker en controleer of de gebruiker is opgenomen.

### VPN 3000 Concentrator configureren en testen op SDI

Gebruik de volgende stappen om VPN 3000 Concentrator aan SDI te configureren en te testen.

Gebruik het volgende scherm om de VPN 3000 Concentrator aan SDI te 1.bevestigen:

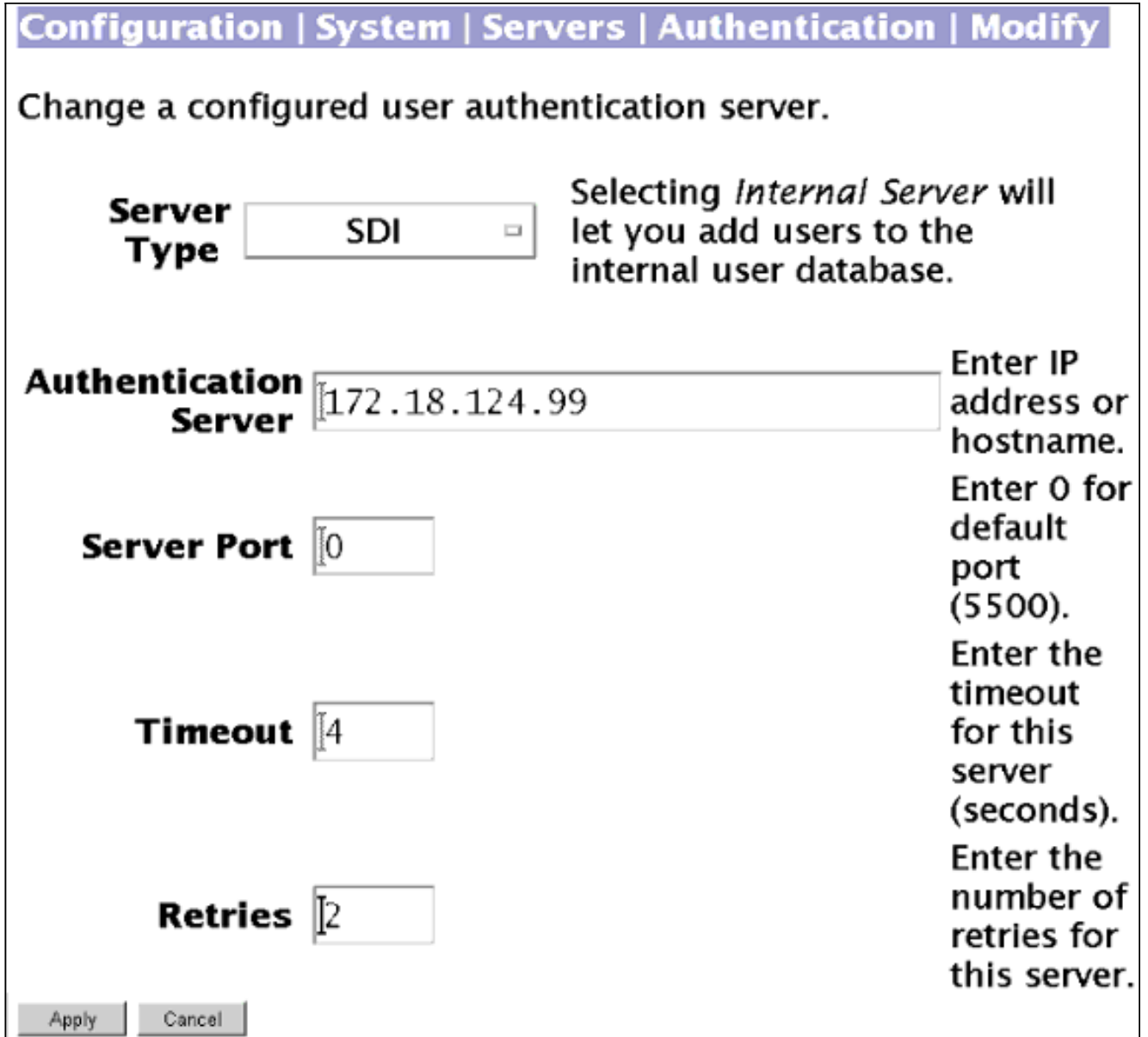

2. Ga vanuit SDI naar Report > Log monitor > Activiteitenmonitor en klik op OK om inkomende verzoeken te observeren.

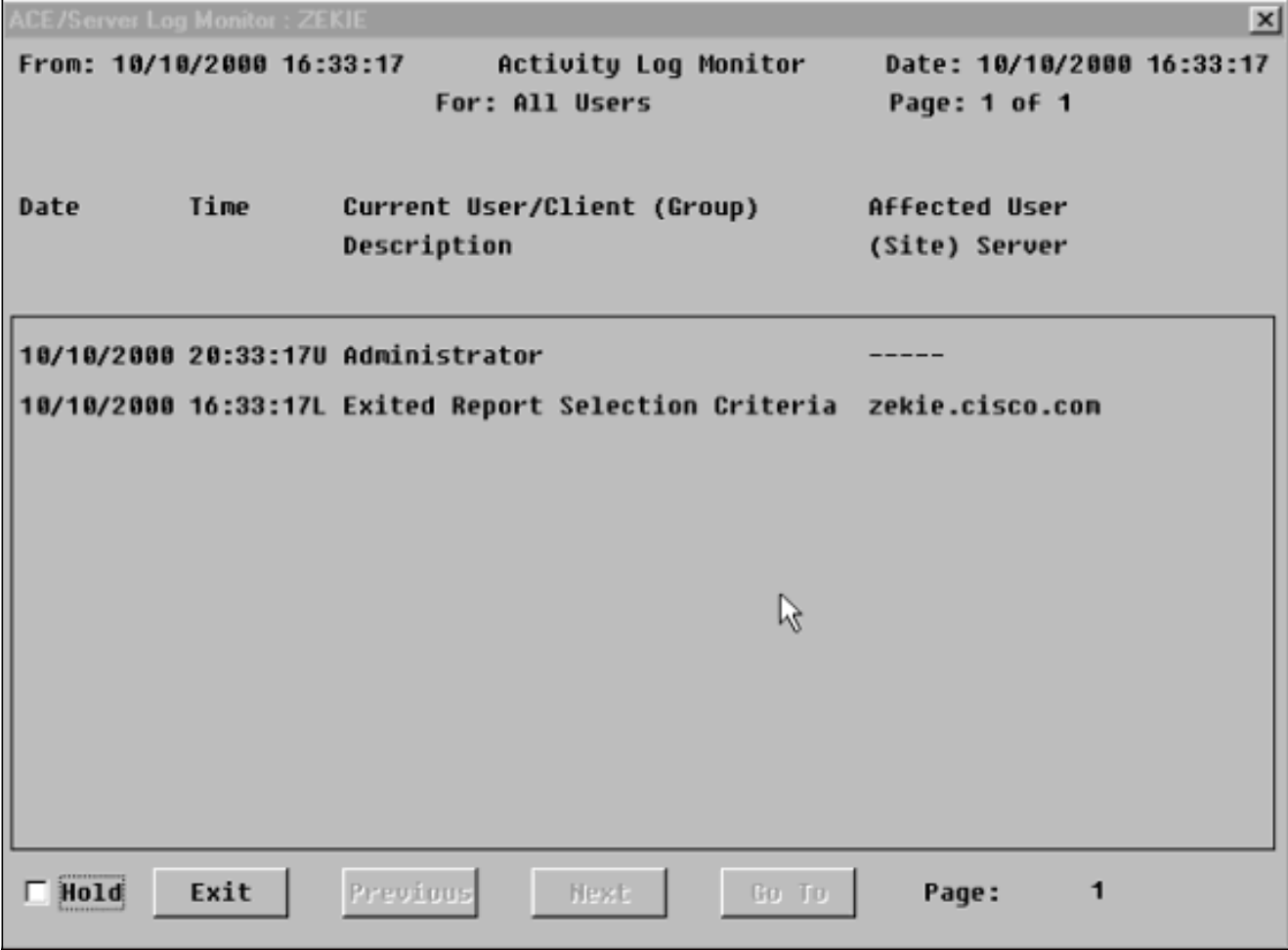

3. Klik in de VPN 3000 Concentrator op Test om de aansluiting te testen.

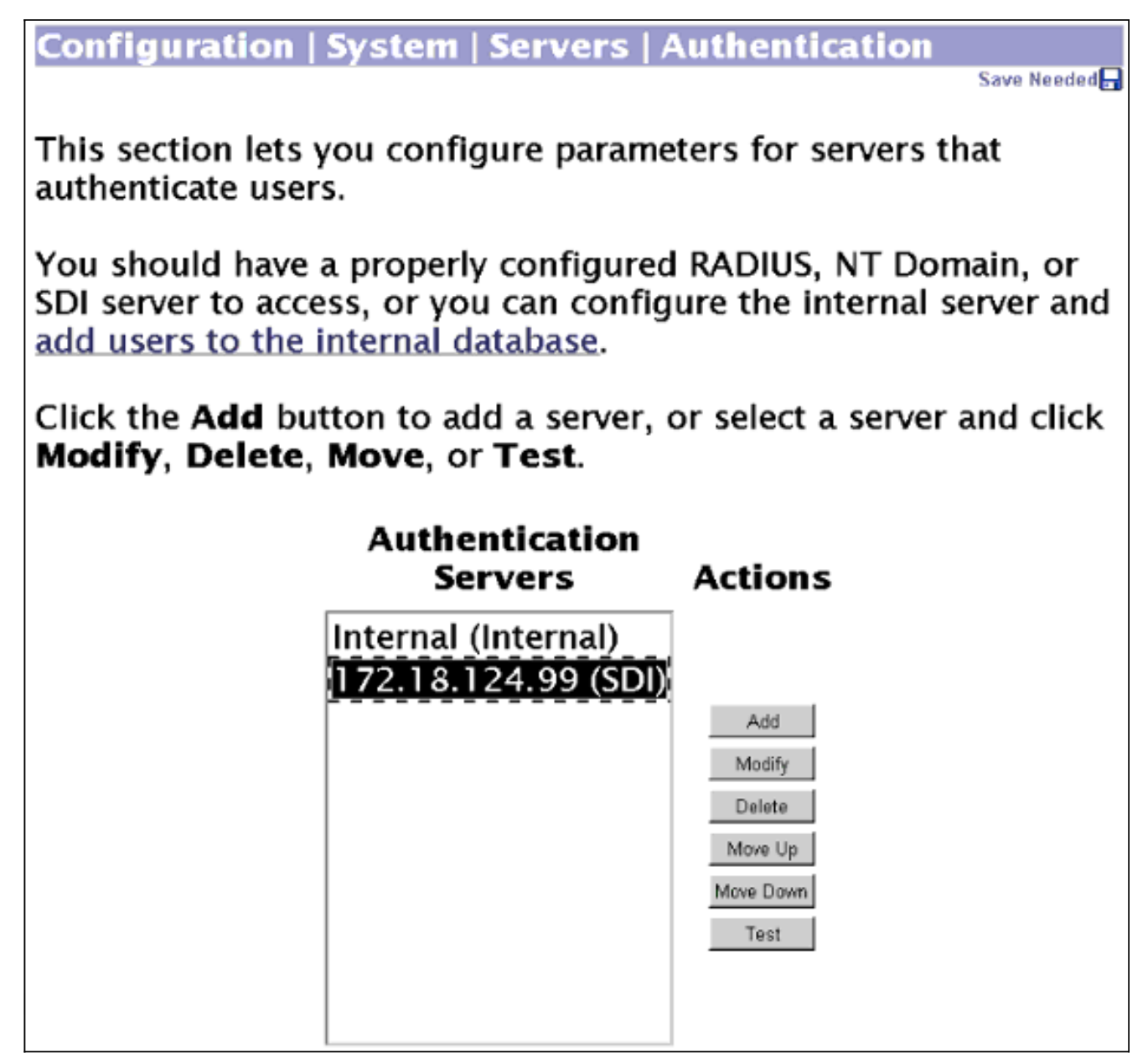

4. Als verificatie goed is, wordt de VPN 3000 Concentrator weergegeven:Verificatiesucces In het bovenstaande voorbeeld hebben we één globale SDI server gedefinieerd. We kunnen ook kiezen om individuele SDI-servers voor elke groep te definiëren door naar Configuratie > Gebruikersbeheer > Groepen te gaan, de betreffende groep te markeren en Auditserver wijzigen te kiezen.

Raadpleeg de volgende onderdelen van dit document voor meer informatie over het scannen van documenten:

- [Debugging op de VPN 3000-concentratie inschakelen](#page-16-1)
- [Good Debug met SDI](#page-39-0)
- [Slechte uitwerpselen](#page-41-0)

## <span id="page-15-0"></span>Verifiëren

Deze sectie verschaft informatie die u kunt gebruiken om te bevestigen dat uw configuratie correct werkt.

<span id="page-15-1"></span>Test Cisco VPN-client voor VPN 3000 Concentrator met SDI

Als alles tot dit punt werkt, is het tijd om de Cisco VPN-client, VPN 3000 Concentrator en SDIserver te combineren. We moeten één verandering doorvoeren in de VPN 3000 Concentrator door de werkgroep te wijzigen die we "VPN3000" noemden om verzoeken naar de SDI server te sturen.

Configuration | User Management | Groups | Modify vpn3000

Check the Inherit? box to set a field that you want to default to the base group value. Uncheck the Inherit? box and enter a new value to override base group values.

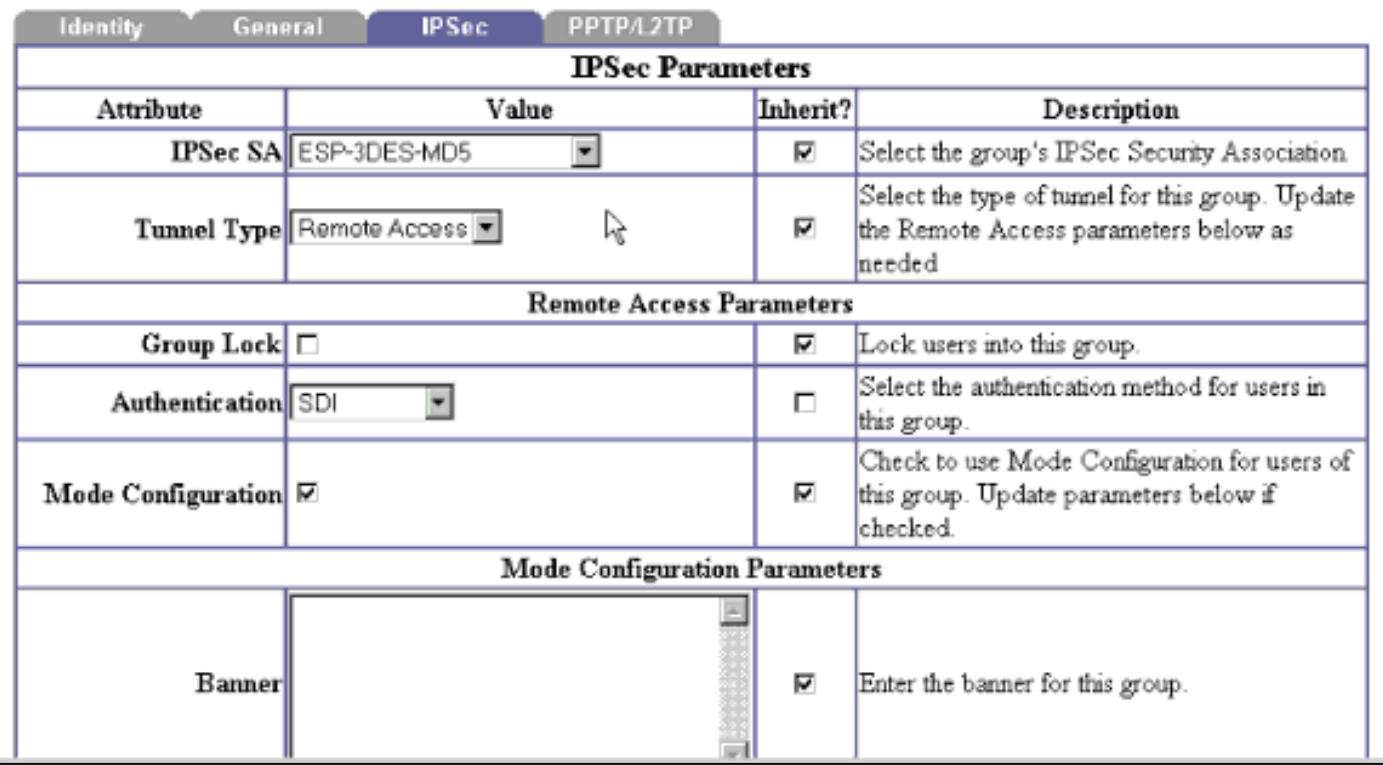

## <span id="page-16-0"></span>Problemen oplossen

Deze sectie bevat informatie waarmee u problemen met de configuratie kunt oplossen.

<span id="page-16-1"></span>Debugging op de VPN 3000-concentratie inschakelen

### Klasse Naam voor authenticatie:

- $\bullet$  AUTO
- AUTHDBG
- AUTHDECODE

### Class Name voor IPSec:

- IKE, IKEDBG, IKEDECODE
- IPSEC, IPSECDBG, IPSECDECODE
- $\bullet$  Ernst naar logboek = 1-9
- $\cdot$  Ernst naar console = 1-3

## **Configuration | System | Events | Classes | Add**

This screen lets you add and configure an event class for special handling.

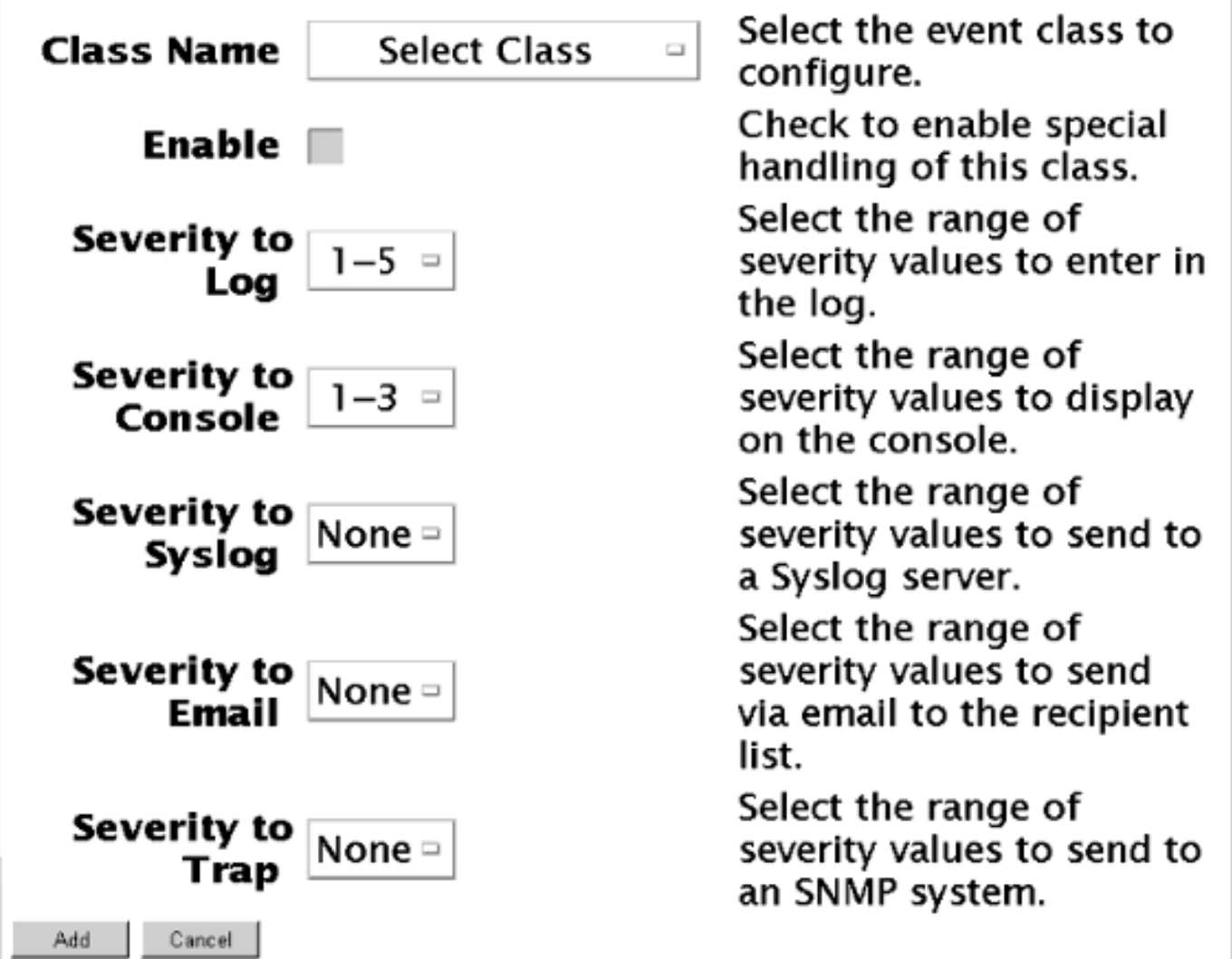

Klik op Get Log om de resultaten van de debug handeling te bekijken.

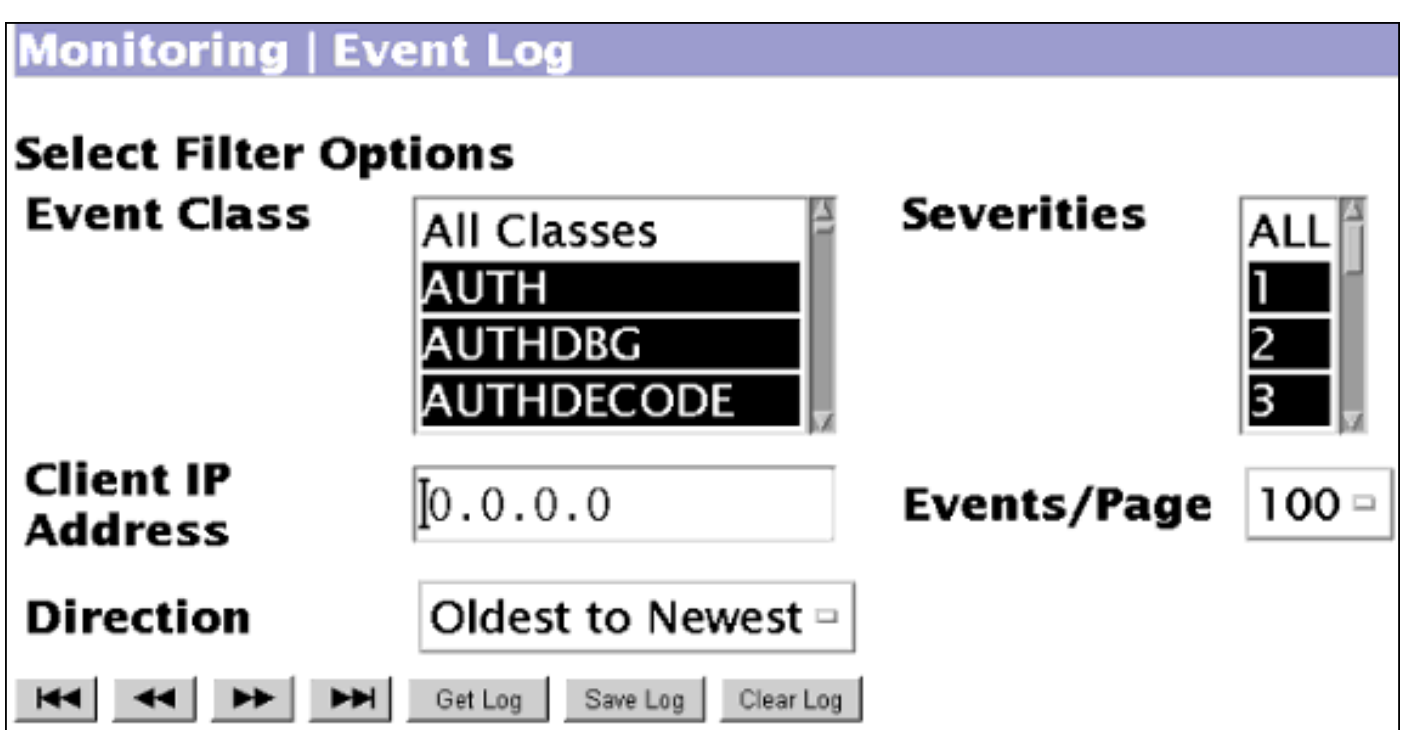

### <span id="page-18-0"></span>Goede IPSec-oplossing voor lokale verificatie

1 10/10/2000 17:12:32.560 SEV=8 IKEDECODE/0 RPT=1 161.44.17.135 ISAKMP HEADER : ( Version 1.0 ) Initiator Cookie(8): 9D F3 34 FE 89 BF AA B2 Responder Cookie(8): 00 00 00 00 00 00 00 00 Next Payload : SA (1) Exchange Type : Oakley Aggressive Mode Flags : 0 Message ID : 0 Length : 307 7 10/10/2000 17:12:32.560 SEV=8 IKEDBG/0 RPT=1 161.44.17.135 RECEIVED Message (msgid=0) with payloads : HDR + SA (1) + KE (4) + NONCE (10) + ID (5) + VENDOR (13) + NONE (0) ... total length : 307 10 10/10/2000 17:12:32.560 SEV=9 IKEDBG/0 RPT=2 161.44.17.135 processing SA payload 11 10/10/2000 17:12:32.560 SEV=8 IKEDECODE/0 RPT=2 161.44.17.135 SA Payload Decode : DOI : IPSEC (1) Situation : Identity Only (1) Length : 120 14 10/10/2000 17:12:32.560 SEV=8 IKEDECODE/0 RPT=3 161.44.17.135 Proposal Decode: Proposal # : 1 Protocol ID : ISAKMP (1) #of Transforms: 4 Spi : 00 00 00 00 Length : 108 18 10/10/2000 17:12:32.560 SEV=8 IKEDECODE/0 RPT=4 161.44.17.135 Transform # 1 Decode for Proposal # 1: Transform # : 1 Transform ID : IKE (1)

```
Length : 24
20 10/10/2000 17:12:32.560 SEV=8 IKEDECODE/0 RPT=5 161.44.17.135
Phase 1 SA Attribute Decode for Transform # 1:
  Encryption Alg: DES-CBC (1)
  Hash Alg : MD5 (1)
 DH Group : 0akley Group 1 (1)
  Auth Method : Preshared Key (1)
24 10/10/2000 17:12:32.560 SEV=8 IKEDECODE/0 RPT=6 161.44.17.135
Transform # 2 Decode for Proposal # 1:
 Transform # : 2
 Transform ID : IKE (1)
 Length : 24
26 10/10/2000 17:12:32.560 SEV=8 IKEDECODE/0 RPT=7 161.44.17.135
Phase 1 SA Attribute Decode for Transform # 2:
  Encryption Alg: Triple-DES (5)
  Hash Alg : MD5 (1)
 DH Group : 0akley Group 1 (1)
  Auth Method : Preshared Key (1)
30 10/10/2000 17:12:32.560 SEV=8 IKEDECODE/0 RPT=8 161.44.17.135
Transform # 3 Decode for Proposal # 1:
 Transform # : 3
 Transform ID : IKE (1)
 Length : 24
32 10/10/2000 17:12:32.560 SEV=8 IKEDECODE/0 RPT=9 161.44.17.135
Phase 1 SA Attribute Decode for Transform # 3:
 Encryption Alg: Triple-DES (5)
  Hash Alg : SHA (2)
 DH Group : 0akley Group 1 (1)
  Auth Method : Preshared Key (1)
36 10/10/2000 17:12:32.560 SEV=8 IKEDECODE/0 RPT=10 161.44.17.135
Transform # 4 Decode for Proposal # 1:
 Transform # : 4
 Transform ID : IKE (1)
 Length : 24
38 10/10/2000 17:12:32.560 SEV=8 IKEDECODE/0 RPT=11 161.44.17.135
Phase 1 SA Attribute Decode for Transform # 4:
  Encryption Alg: DES-CBC (1)
  Hash Alg : SHA (2)
 DH Group : 0akley Group 1 (1)
  Auth Method : Preshared Key (1)
42 10/10/2000 17:12:32.560 SEV=8 IKEDBG/0 RPT=3 161.44.17.135
Proposal # 1, Transform # 1, Type ISAKMP, Id IKE
Parsing received transform:
  Phase 1 failure against global IKE proposal # 1:
  Mismatched attr types for class DH Group:
    Rcv'd: Oakley Group 1
    Cfg'd: Oakley Group 2
47 10/10/2000 17:12:32.560 SEV=8 IKEDBG/0 RPT=4 161.44.17.135
 Phase 1 failure against global IKE proposal # 2:
  Mismatched attr types for class Encryption Alg:
    Rcv'd: DES-CBC
    Cfg'd: Triple-DES
50 10/10/2000 17:12:32.560 SEV=8 IKEDBG/0 RPT=5 161.44.17.135
Proposal # 1, Transform # 2, Type ISAKMP, Id IKE
```

```
Parsing received transform:
   Phase 1 failure against global IKE proposal # 1:
   Mismatched attr types for class DH Group:
     Rcv'd: Oakley Group 1
     Cfg'd: Oakley Group 2
55 10/10/2000 17:12:32.560 SEV=8 IKEDBG/0 RPT=6 161.44.17.135
Proposal # 1, Transform # 3, Type ISAKMP, Id IKE
Parsing received transform:
   Phase 1 failure against global IKE proposal # 1:
   Mismatched attr types for class DH Group:
     Rcv'd: Oakley Group 1
     Cfg'd: Oakley Group 2
60 10/10/2000 17:12:32.560 SEV=8 IKEDBG/0 RPT=7 161.44.17.135
   Phase 1 failure against global IKE proposal # 2:
   Mismatched attr types for class Hash Alg:
    Rcv'd: SHA
     Cfg'd: MD5
62 10/10/2000 17:12:32.560 SEV=8 IKEDBG/0 RPT=8 161.44.17.135
   Phase 1 failure against global IKE proposal # 3:
   Mismatched attr types for class Encryption Alg:
     Rcv'd: Triple-DES
     Cfg'd: DES-CBC
65 10/10/2000 17:12:32.560 SEV=8 IKEDBG/0 RPT=9 161.44.17.135
Proposal # 1, Transform # 4, Type ISAKMP, Id IKE
Parsing received transform:
   Phase 1 failure against global IKE proposal # 1:
   Mismatched attr types for class DH Group:
     Rcv'd: Oakley Group 1
     Cfg'd: Oakley Group 2
70 10/10/2000 17:12:32.560 SEV=8 IKEDBG/0 RPT=10 161.44.17.135
   Phase 1 failure against global IKE proposal # 2:
   Mismatched attr types for class Encryption Alg:
     Rcv'd: DES-CBC
     Cfg'd: Triple-DES
73 10/10/2000 17:12:32.560 SEV=8 IKEDBG/0 RPT=11 161.44.17.135
   Phase 1 failure against global IKE proposal # 3:
   Mismatched attr types for class Hash Alg:
     Rcv'd: SHA
     Cfg'd: MD5
75 10/10/2000 17:12:32.560 SEV=7 IKEDBG/0 RPT=12 161.44.17.135
Oakley proposal is acceptable
76 10/10/2000 17:12:32.560 SEV=9 IKEDBG/0 RPT=13 161.44.17.135
processing ke payload
77 10/10/2000 17:12:32.560 SEV=9 IKEDBG/0 RPT=14 161.44.17.135
processing ISA_KE
78 10/10/2000 17:12:32.560 SEV=9 IKEDBG/1 RPT=1 161.44.17.135
processing nonce payload
79 10/10/2000 17:12:32.560 SEV=9 IKEDBG/1 RPT=2 161.44.17.135
Processing ID
80 10/10/2000 17:12:32.560 SEV=9 IKEDBG/1 RPT=3 161.44.17.135
processing vid payload
```
81 10/10/2000 17:12:32.580 SEV=9 IKEDBG/23 RPT=1 161.44.17.135 Starting group lookup for peer 161.44.17.135 82 10/10/2000 17:12:32.680 SEV=7 IKEDBG/0 RPT=15 161.44.17.135 Found Phase 1 Group (vpn3000) 83 10/10/2000 17:12:32.680 SEV=7 IKEDBG/14 RPT=1 161.44.17.135 Authentication configured for Internal 84 10/10/2000 17:12:32.680 SEV=9 IKEDBG/0 RPT=16 161.44.17.135 constructing ISA\_SA for isakmp 85 10/10/2000 17:12:32.680 SEV=9 IKEDBG/0 RPT=17 161.44.17.135 constructing ke payload 86 10/10/2000 17:12:32.680 SEV=9 IKEDBG/1 RPT=4 161.44.17.135 constructing nonce payload 87 10/10/2000 17:12:32.680 SEV=9 IKE/0 RPT=1 161.44.17.135 Generating keys for Responder... 88 10/10/2000 17:12:32.680 SEV=9 IKEDBG/1 RPT=5 161.44.17.135 constructing ID 89 10/10/2000 17:12:32.680 SEV=9 IKEDBG/0 RPT=18 construct hash payload 90 10/10/2000 17:12:32.680 SEV=9 IKEDBG/0 RPT=19 161.44.17.135 computing hash 91 10/10/2000 17:12:32.680 SEV=9 IKEDBG/1 RPT=6 161.44.17.135 constructing vid payload 92 10/10/2000 17:12:32.680 SEV=8 IKEDBG/0 RPT=20 161.44.17.135 SENDING Message (msgid=0) with payloads : HDR + SA (1) ... total length : 248 93 10/10/2000 17:12:32.730 SEV=8 IKEDECODE/0 RPT=12 161.44.17.135 ISAKMP HEADER : ( Version 1.0 ) Initiator Cookie(8): 9D F3 34 FE 89 BF AA B2 Responder Cookie(8): B7 AD 34 D2 74 4D 05 DA Next Payload : HASH (8) Next Payload : HASH (8)<br>Exchange Type : Oakley Aggressive Mode Flags : 1 (ENCRYPT ) Message ID : 0 Length : 52 99 10/10/2000 17:12:32.730 SEV=8 IKEDBG/0 RPT=21 161.44.17.135 RECEIVED Message (msgid=0) with payloads :  $HDR + HASH (8) + NONE (0) ... total length : 48$ 101 10/10/2000 17:12:32.730 SEV=9 IKEDBG/0 RPT=22 161.44.17.135 processing hash 102 10/10/2000 17:12:32.730 SEV=9 IKEDBG/0 RPT=23 161.44.17.135 computing hash 103 10/10/2000 17:12:33.410 SEV=8 IKEDECODE/0 RPT=13 161.44.17.135 ISAKMP HEADER : ( Version 1.0 ) Initiator Cookie(8): 9D F3 34 FE 89 BF AA B2 Responder Cookie(8): B7 AD 34 D2 74 4D 05 DA Next Payload : HASH (8) Exchange Type : Oakley Quick Mode Flags : 1 (ENCRYPT)

Message ID : 48687ca1 Length : 308 110 10/10/2000 17:12:33.410 SEV=9 IKEDBG/21 RPT=1 161.44.17.135 Delay Quick Mode processing, Cert/Trans Exch/RM DSID in progress 111 10/10/2000 17:12:33.410 SEV=9 IKEDBG/0 RPT=24 161.44.17.135 constructing blank hash 112 10/10/2000 17:12:33.410 SEV=9 IKEDBG/0 RPT=25 161.44.17.135 constructing qm hash 113 10/10/2000 17:12:33.410 SEV=8 IKEDBG/0 RPT=26 161.44.17.135 SENDING Message (msgid=fc2ce5eb) with payloads : HDR + HASH (8) ... total length : 68 115 10/10/2000 17:12:44.680 SEV=8 IKEDECODE/0 RPT=14 161.44.17.135 ISAKMP HEADER : ( Version 1.0 ) Initiator Cookie(8): 9D F3 34 FE 89 BF AA B2 Responder Cookie(8): B7 AD 34 D2 74 4D 05 DA Next Payload : HASH (8) Exchange Type : Oakley Transactional Flags : 1 (ENCRYPT) Message ID : fc2ce5eb Length : 92 122 10/10/2000 17:12:44.680 SEV=8 IKEDBG/0 RPT=27 161.44.17.135 RECEIVED Message (msgid=fc2ce5eb) with payloads : HDR + HASH (8) + ATTR (14) + NONE (0) ... total length : 85 124 10/10/2000 17:12:44.680 SEV=9 IKEDBG/1 RPT=7 process\_attr(): Enter! 125 10/10/2000 17:12:44.680 SEV=9 IKEDBG/1 RPT=8 Processing cfg reply attributes. 126 10/10/2000 17:12:44.980 SEV=7 IKEDBG/14 RPT=2 161.44.17.135 User [ 37297304 ] Authentication configured for Internal 127 10/10/2000 17:12:44.980 SEV=4 IKE/52 RPT=7 161.44.17.135 User [ 37297304 ] User (37297304) authenticated. 128 10/10/2000 17:12:44.980 SEV=9 IKEDBG/31 RPT=1 161.44.17.135 User [ 37297304 ] Obtained IP addr (192.168.1.1) prior to initiating Mode Cfg (XAuth enabled) 130 10/10/2000 17:12:44.980 SEV=9 IKEDBG/0 RPT=28 161.44.17.135 User [ 37297304 ] constructing blank hash 131 10/10/2000 17:12:44.980 SEV=9 IKEDBG/0 RPT=29 161.44.17.135 0000: 00010004 C0A80101 F0010000 ............ 132 10/10/2000 17:12:44.980 SEV=9 IKEDBG/0 RPT=30 161.44.17.135 User [ 37297304 ] constructing QM hash 133 10/10/2000 17:12:44.980 SEV=8 IKEDBG/0 RPT=31 161.44.17.135 SENDING Message (msgid=fc2ce5eb) with payloads : HDR + HASH (8) ... total length : 80 135 10/10/2000 17:12:44.990 SEV=8 IKEDECODE/0 RPT=15 161.44.17.135

ISAKMP HEADER : ( Version 1.0 ) Initiator Cookie(8): 9D F3 34 FE 89 BF AA B2 Responder Cookie(8): B7 AD 34 D2 74 4D 05 DA Next Payload : HASH (8) Exchange Type : Oakley Transactional Flags : 1 (ENCRYPT) Message ID : fc2ce5eb Length : 68 142 10/10/2000 17:12:44.990 SEV=8 IKEDBG/0 RPT=32 161.44.17.135 RECEIVED Message (msgid=fc2ce5eb) with payloads : HDR + HASH (8) + ATTR (14) + NONE (0) ... total length : 64 144 10/10/2000 17:12:44.990 SEV=9 IKEDBG/1 RPT=9 process\_attr(): Enter! 145 10/10/2000 17:12:44.990 SEV=9 IKEDBG/1 RPT=10 Processing cfg ACK attributes 146 10/10/2000 17:12:44.990 SEV=9 IKEDBG/1 RPT=11 Received IPV4 address ack! 147 10/10/2000 17:12:44.990 SEV=9 IKEDBG/1 RPT=12 Received Save PW ack! 148 10/10/2000 17:12:44.990 SEV=4 AUTH/21 RPT=18 User 37297304 connected 149 10/10/2000 17:12:44.990 SEV=7 IKEDBG/22 RPT=1 161.44.17.135 User [ 37297304 ] Resume Quick Mode processing, Cert/Trans Exch/RM DSID completed 151 10/10/2000 17:12:44.990 SEV=8 IKEDBG/0 RPT=33 161.44.17.135 RECEIVED Message (msgid=48687ca1) with payloads : HDR + HASH (8) + SA (1) + NONCE (10) + ID (5) + ID (5) + NOTIFY (11) + NONE (0) ... total length : 304 154 10/10/2000 17:12:44.990 SEV=9 IKEDBG/0 RPT=34 161.44.17.135 User [ 37297304 ] processing hash 155 10/10/2000 17:12:44.990 SEV=9 IKEDBG/0 RPT=35 161.44.17.135 User [ 37297304 ] processing SA payload 156 10/10/2000 17:12:44.990 SEV=8 IKEDECODE/0 RPT=16 161.44.17.135 SA Payload Decode : DOI : IPSEC (1) Situation : Identity Only (1) Length : 180 159 10/10/2000 17:12:44.990 SEV=8 IKEDECODE/0 RPT=17 161.44.17.135 Proposal Decode: Proposal # : 1 Protocol ID : ESP (3) #of Transforms: 1 Spi : 99 15 18 B4 Length : 28 163 10/10/2000 17:12:44.990 SEV=8 IKEDECODE/0 RPT=18 161.44.17.135 Transform # 1 Decode for Proposal # 1: Transform # : 1 Transform ID : DES-CBC (2) Length : 16

165 10/10/2000 17:12:44.990 SEV=8 IKEDECODE/0 RPT=19 161.44.17.135 Phase 2 SA Attribute Decode for Transform # 1: HMAC Algorithm: MD5 (1) Encapsulation : Tunnel (1) 167 10/10/2000 17:12:44.990 SEV=8 IKEDECODE/0 RPT=20 161.44.17.135 Proposal Decode: Proposal # : 2 Protocol ID : ESP (3) #of Transforms: 1 Spi : 99 15 18 B4 Length : 28 171 10/10/2000 17:12:44.990 SEV=8 IKEDECODE/0 RPT=21 161.44.17.135 Transform # 1 Decode for Proposal # 2: Transform # : 1 Transform ID : Triple-DES (3) Length : 16 173 10/10/2000 17:12:44.990 SEV=8 IKEDECODE/0 RPT=22 161.44.17.135 Phase 2 SA Attribute Decode for Transform # 1: HMAC Algorithm: MD5 (1) Encapsulation : Tunnel (1) 175 10/10/2000 17:12:44.990 SEV=8 IKEDECODE/0 RPT=23 161.44.17.135 Proposal Decode: Proposal # : 3 Protocol ID : ESP (3) #of Transforms: 1 Spi : 99 15 18 B4 Length : 28 179 10/10/2000 17:12:44.990 SEV=8 IKEDECODE/0 RPT=24 161.44.17.135 Transform # 1 Decode for Proposal # 3: Transform # : 1 Transform ID : DES-CBC (2) Length : 16 181 10/10/2000 17:12:44.990 SEV=8 IKEDECODE/0 RPT=25 161.44.17.135 Phase 2 SA Attribute Decode for Transform # 1: HMAC Algorithm: SHA (2) Encapsulation : Tunnel (1) 183 10/10/2000 17:12:44.990 SEV=8 IKEDECODE/0 RPT=26 161.44.17.135 Proposal Decode: Proposal # : 4 Protocol ID : ESP (3) #of Transforms: 1 Spi : 99 15 18 B4 Length : 28 187 10/10/2000 17:12:44.990 SEV=8 IKEDECODE/0 RPT=27 161.44.17.135 Transform # 1 Decode for Proposal # 4: Transform # : 1 Transform ID : Triple-DES (3) Length : 16 189 10/10/2000 17:12:44.990 SEV=8 IKEDECODE/0 RPT=28 161.44.17.135 Phase 2 SA Attribute Decode for Transform # 1: HMAC Algorithm: SHA (2) Encapsulation : Tunnel (1) 191 10/10/2000 17:12:44.990 SEV=8 IKEDECODE/0 RPT=29 161.44.17.135

Proposal Decode: Proposal # : 5 Protocol ID : ESP (3) #of Transforms: 1 Spi : 99 15 18 B4 Length : 28 195 10/10/2000 17:12:44.990 SEV=8 IKEDECODE/0 RPT=30 161.44.17.135 Transform # 1 Decode for Proposal # 5: Transform # : 1 Transform ID : NULL (11) Length : 16 197 10/10/2000 17:12:44.990 SEV=8 IKEDECODE/0 RPT=31 161.44.17.135 Phase 2 SA Attribute Decode for Transform # 1: HMAC Algorithm: MD5 (1) Encapsulation : Tunnel (1) 199 10/10/2000 17:12:44.990 SEV=8 IKEDECODE/0 RPT=32 161.44.17.135 Proposal Decode: Proposal # : 6 Protocol ID : ESP (3) #of Transforms: 1 Spi : 99 15 18 B4 Length : 28 203 10/10/2000 17:12:44.990 SEV=8 IKEDECODE/0 RPT=33 161.44.17.135 Transform # 1 Decode for Proposal # 6: Transform # : 1 Transform ID : NULL (11) Length : 16 205 10/10/2000 17:12:44.990 SEV=8 IKEDECODE/0 RPT=34 161.44.17.135 Phase 2 SA Attribute Decode for Transform # 1: HMAC Algorithm: SHA (2) Encapsulation : Tunnel (1) 207 10/10/2000 17:12:44.990 SEV=9 IKEDBG/1 RPT=13 161.44.17.135 User [ 37297304 ] processing nonce payload 208 10/10/2000 17:12:44.990 SEV=9 IKEDBG/1 RPT=14 161.44.17.135 User [ 37297304 ] Processing ID 209 10/10/2000 17:12:44.990 SEV=5 IKE/25 RPT=13 161.44.17.135 User [ 37297304 ] Received remote Proxy Host data in ID Payload: Address 161.44.17.135, Protocol 0, Port 0 212 10/10/2000 17:12:44.990 SEV=7 IKEDBG/1 RPT=15 161.44.17.135 User [ 37297304 ] Modifying client proxy src address! 213 10/10/2000 17:12:44.990 SEV=9 IKEDBG/1 RPT=16 161.44.17.135 User [ 37297304 ] Processing ID 214 10/10/2000 17:12:44.990 SEV=5 IKE/24 RPT=7 161.44.17.135 User [ 37297304 ] Received local Proxy Host data in ID Payload: Address 172.18.124.134, Protocol 0, Port 0

217 10/10/2000 17:12:44.990 SEV=9 IKEDBG/0 RPT=36 161.44.17.135

User [ 37297304 ] Processing Notify payload 218 10/10/2000 17:12:44.990 SEV=8 IKEDECODE/0 RPT=35 161.44.17.135 Notify Payload Decode : DOI : IPSEC (1) Protocol : ISAKMP (1) Message : Initial contact (24578) Spi : 9D F3 34 FE 89 BF AA B2 B7 AD 34 D2 74 4D 05 DA Length : 28 224 10/10/2000 17:12:44.990 SEV=8 IKEDBG/0 RPT=37 QM IsRekeyed old sa not found by addr 225 10/10/2000 17:12:44.990 SEV=5 IKE/66 RPT=13 161.44.17.135 User [ 37297304 ] IKE Remote Peer configured for SA: ESP-3DES-MD5 226 10/10/2000 17:12:44.990 SEV=9 IKEDBG/0 RPT=38 161.44.17.135 User [ 37297304 ] processing IPSEC SA 227 10/10/2000 17:12:44.990 SEV=8 IKEDBG/0 RPT=39 Proposal # 1, Transform # 1, Type ESP, Id DES-CBC Parsing received transform: Phase 2 failure: Mismatched transform IDs for protocol ESP: Rcv'd: DES-CBC Cfg'd: Triple-DES 232 10/10/2000 17:12:45.000 SEV=7 IKEDBG/27 RPT=1 161.44.17.135 User [ 37297304 ] IPSec SA Proposal # 2, Transform # 1 acceptable 233 10/10/2000 17:12:45.000 SEV=7 IKEDBG/0 RPT=40 161.44.17.135 User [ 37297304 ] IKE: requesting SPI! 234 10/10/2000 17:12:45.000 SEV=6 IKE/0 RPT=2 AM received unexpected event EV\_ACTIVATE\_NEW\_SA in state AM\_ACTIVE 235 10/10/2000 17:12:45.000 SEV=9 IPSECDBG/6 RPT=1 IPSEC key message parse - msgtype 6, len 164, vers 1, pid 00000000, seq 13, err 0, type 2, mode 0, state 32, label 0, pad 0, spi 00000000, encrKeyLen 0, hashKeyLen 0, ivlen 0, alg 0, hmacAlg 0, lifetype 0, lifetime1 300, lifetime2 2000000000, dsId 2 239 10/10/2000 17:12:45.000 SEV=9 IPSECDBG/1 RPT=1 Processing KEY\_GETSPI msg! 240 10/10/2000 17:12:45.000 SEV=7 IPSECDBG/13 RPT=1 Reserved SPI 1773955517 241 10/10/2000 17:12:45.000 SEV=8 IKEDBG/6 RPT=1 IKE got SPI from key engine: SPI = 0x69bc69bd 242 10/10/2000 17:12:45.000 SEV=9 IKEDBG/0 RPT=41 161.44.17.135 User [ 37297304 ] oakley constructing quick mode 243 10/10/2000 17:12:45.000 SEV=9 IKEDBG/0 RPT=42 161.44.17.135 User [ 37297304 ]

constructing blank hash

244 10/10/2000 17:12:45.000 SEV=9 IKEDBG/0 RPT=43 161.44.17.135 User [ 37297304 ] constructing ISA\_SA for ipsec 245 10/10/2000 17:12:45.000 SEV=9 IKEDBG/1 RPT=17 161.44.17.135 User [ 37297304 ] constructing ipsec nonce payload 246 10/10/2000 17:12:45.000 SEV=9 IKEDBG/1 RPT=18 161.44.17.135 User [ 37297304 ] constructing proxy ID 247 10/10/2000 17:12:45.000 SEV=7 IKEDBG/0 RPT=44 161.44.17.135 User [ 37297304 ] Transmitting Proxy Id: Remote host: 192.168.1.1 Protocol 0 Port 0 Local host: 172.18.124.134 Protocol 0 Port 0 251 10/10/2000 17:12:45.000 SEV=9 IKEDBG/0 RPT=45 161.44.17.135 User [ 37297304 ] constructing QM hash 252 10/10/2000 17:12:45.000 SEV=8 IKEDBG/0 RPT=46 161.44.17.135 SENDING Message (msgid=48687ca1) with payloads : HDR + HASH (8) ... total length : 136 254 10/10/2000 17:12:45.010 SEV=8 IKEDECODE/0 RPT=36 161.44.17.135 ISAKMP HEADER : ( Version 1.0 ) Initiator Cookie(8): 9D F3 34 FE 89 BF AA B2 Responder Cookie(8): B7 AD 34 D2 74 4D 05 DA Next Payload : HASH (8) Exchange Type : Oakley Quick Mode Flags : 1 (ENCRYPT) Message ID : 48687ca1 Length : 52 261 10/10/2000 17:12:45.010 SEV=8 IKEDBG/0 RPT=47 161.44.17.135 RECEIVED Message (msgid=48687ca1) with payloads : HDR + HASH (8) + NONE (0) ... total length : 48 263 10/10/2000 17:12:45.010 SEV=9 IKEDBG/0 RPT=48 161.44.17.135 User [ 37297304 ] processing hash 264 10/10/2000 17:12:45.010 SEV=9 IKEDBG/0 RPT=49 161.44.17.135 User [ 37297304 ] loading all IPSEC SAs 265 10/10/2000 17:12:45.010 SEV=9 IKEDBG/1 RPT=19 161.44.17.135 User [ 37297304 ] Generating Quick Mode Key! 266 10/10/2000 17:12:45.010 SEV=9 IKEDBG/1 RPT=20 161.44.17.135 User [ 37297304 ] Generating Quick Mode Key! 267 10/10/2000 17:12:45.020 SEV=7 IKEDBG/0 RPT=50 161.44.17.135 User [ 37297304 ] Loading host: Dst: 172.18.124.134 Src: 192.168.1.1 268 10/10/2000 17:12:45.020 SEV=4 IKE/49 RPT=13 161.44.17.135 User [ 37297304 ]

<span id="page-28-0"></span>Security negotiation complete for User (37297304) Responder, Inbound SPI = 0x69bc69bd, Outbound SPI = 0x991518b4 271 10/10/2000 17:12:45.020 SEV=9 IPSECDBG/6 RPT=2 IPSEC key message parse - msgtype 1, Len 536, vers 1, pid 00000000, seq 0, err 0, type 2, mode 1, state 64, label 0, pad 0, spi 991518b4, encrKeyLen 24, hashKeyLen 16, ivlen 8, alg 2, hmacAlg 3, lifetype 0, lifetime1 0, lifetime2 0, dsId 2 274 10/10/2000 17:12:45.020 SEV=9 IPSECDBG/1 RPT=2 Processing KEY\_ADD MSG! 275 10/10/2000 17:12:45.020 SEV=9 IPSECDBG/1 RPT=3 key\_msghdr2secassoc(): Enter 276 10/10/2000 17:12:45.020 SEV=7 IPSECDBG/1 RPT=4 No USER filter configured 277 10/10/2000 17:12:45.020 SEV=9 IPSECDBG/1 RPT=5 KeyProcessAdd: Enter 278 10/10/2000 17:12:45.020 SEV=8 IPSECDBG/1 RPT=6 KeyProcessAdd: Adding outbound SA 279 10/10/2000 17:12:45.020 SEV=8 IPSECDBG/1 RPT=7 KeyProcessAdd: src 172.18.124.134 mask 0.0.0.0, dst 192.168.1.1 mask 0.0.0.0 280 10/10/2000 17:12:45.020 SEV=8 IPSECDBG/1 RPT=8 KeyProcessAdd: FilterIpsecAddIkeSa success 281 10/10/2000 17:12:45.020 SEV=9 IPSECDBG/6 RPT=3 IPSEC key message parse - msgtype 3, Len 292, vers 1, pid 00000000, seq 0, err 0, type 2, mode 1, state 32, label 0, pad 0, spi 69bc69bd, encrKeyLen 24, hashKeyLen 16, ivlen 8, alg 2, hmacAlg 3, lifetype 0, lifetime1 0, lifetime2 0, dsId 2 284 10/10/2000 17:12:45.020 SEV=9 IPSECDBG/1 RPT=9 Processing KEY UPDATE MSG! 285 10/10/2000 17:12:45.020 SEV=9 IPSECDBG/1 RPT=10 Update inbound SA addresses 286 10/10/2000 17:12:45.020 SEV=9 IPSECDBG/1 RPT=11 key\_msghdr2secassoc(): Enter 287 10/10/2000 17:12:45.020 SEV=7 IPSECDBG/1 RPT=12 No USER filter configured 288 10/10/2000 17:12:45.020 SEV=9 IPSECDBG/1 RPT=13 KeyProcessUpdate: Enter 289 10/10/2000 17:12:45.020 SEV=8 IPSECDBG/1 RPT=14 KeyProcessUpdate: success 290 10/10/2000 17:12:45.020 SEV=8 IKEDBG/7 RPT=1 IKE got a KEY\_ADD MSG for SA: SPI = 0x991518b4 291 10/10/2000 17:12:45.020 SEV=8 IKEDBG/0 RPT=51 pitcher: rcv KEY\_UPDATE, spi 0x69bc69bd Goede IPSec-oplossing voor lokale verificatie

 Initiator Cookie(8): 9D F3 34 FE 89 BF AA B2 Responder Cookie(8): 00 00 00 00 00 00 00 00 Next Payload : SA (1) Exchange Type : Oakley Aggressive Mode Flags : 0 Message ID : 0 Length : 307 7 10/10/2000 17:12:32.560 SEV=8 IKEDBG/0 RPT=1 161.44.17.135 RECEIVED Message (msgid=0) with payloads : HDR + SA (1) + KE (4) + NONCE (10) + ID (5) + VENDOR (13) + NONE (0) ... total length : 307 10 10/10/2000 17:12:32.560 SEV=9 IKEDBG/0 RPT=2 161.44.17.135 processing SA payload 11 10/10/2000 17:12:32.560 SEV=8 IKEDECODE/0 RPT=2 161.44.17.135 SA Payload Decode : DOI : IPSEC (1) Situation : Identity Only (1) Length : 120 14 10/10/2000 17:12:32.560 SEV=8 IKEDECODE/0 RPT=3 161.44.17.135 Proposal Decode: Proposal # : 1 Protocol ID : ISAKMP (1) #of Transforms: 4 Spi : 00 00 00 00 Length : 108 18 10/10/2000 17:12:32.560 SEV=8 IKEDECODE/0 RPT=4 161.44.17.135 Transform # 1 Decode for Proposal # 1: Transform # : 1 Transform ID : IKE (1) Length : 24 20 10/10/2000 17:12:32.560 SEV=8 IKEDECODE/0 RPT=5 161.44.17.135 Phase 1 SA Attribute Decode for Transform # 1: Encryption Alg: DES-CBC (1) Hash Alg : MD5 (1) DH Group : Oakley Group 1 (1) Auth Method : Preshared Key (1) 24 10/10/2000 17:12:32.560 SEV=8 IKEDECODE/0 RPT=6 161.44.17.135 Transform # 2 Decode for Proposal # 1: Transform # : 2 Transform ID : IKE (1) Length : 24 26 10/10/2000 17:12:32.560 SEV=8 IKEDECODE/0 RPT=7 161.44.17.135 Phase 1 SA Attribute Decode for Transform # 2: Encryption Alg: Triple-DES (5) Hash Alg : MD5 (1) DH Group : 0akley Group 1 (1) Auth Method : Preshared Key (1) 30 10/10/2000 17:12:32.560 SEV=8 IKEDECODE/0 RPT=8 161.44.17.135 Transform # 3 Decode for Proposal # 1: Transform # : 3 Transform ID : IKE (1) Length : 24 32 10/10/2000 17:12:32.560 SEV=8 IKEDECODE/0 RPT=9 161.44.17.135

Phase 1 SA Attribute Decode for Transform # 3:

```
 Encryption Alg: Triple-DES (5)
  Hash Alg : SHA (2)
 DH Group : 0akley Group 1 (1)
  Auth Method : Preshared Key (1)
36 10/10/2000 17:12:32.560 SEV=8 IKEDECODE/0 RPT=10 161.44.17.135
Transform # 4 Decode for Proposal # 1:
 Transform # : 4
 Transform ID : IKE (1)
 Length : 24
38 10/10/2000 17:12:32.560 SEV=8 IKEDECODE/0 RPT=11 161.44.17.135
Phase 1 SA Attribute Decode for Transform # 4:<br>Encryption Alg: DES-CBC (1)
 Encryption Alg:
  Hash Alg : SHA (2)
 DH Group : 0akley Group 1 (1)
  Auth Method : Preshared Key (1)
42 10/10/2000 17:12:32.560 SEV=8 IKEDBG/0 RPT=3 161.44.17.135
Proposal # 1, Transform # 1, Type ISAKMP, Id IKE
Parsing received transform:
  Phase 1 failure against global IKE proposal # 1:
  Mismatched attr types for class DH Group:
    Rcv'd: Oakley Group 1
    Cfg'd: Oakley Group 2
47 10/10/2000 17:12:32.560 SEV=8 IKEDBG/0 RPT=4 161.44.17.135
  Phase 1 failure against global IKE proposal # 2:
  Mismatched attr types for class Encryption Alg:
    Rcv'd: DES-CBC
    Cfg'd: Triple-DES
50 10/10/2000 17:12:32.560 SEV=8 IKEDBG/0 RPT=5 161.44.17.135
Proposal # 1, Transform # 2, Type ISAKMP, Id IKE
Parsing received transform:
  Phase 1 failure against global IKE proposal # 1:
  Mismatched attr types for class DH Group:
    Rcv'd: Oakley Group 1
    Cfg'd: Oakley Group 2
55 10/10/2000 17:12:32.560 SEV=8 IKEDBG/0 RPT=6 161.44.17.135
Proposal # 1, Transform # 3, Type ISAKMP, Id IKE
Parsing received transform:
  Phase 1 failure against global IKE proposal # 1:
  Mismatched attr types for class DH Group:
    Rcv'd: Oakley Group 1
    Cfg'd: Oakley Group 2
60 10/10/2000 17:12:32.560 SEV=8 IKEDBG/0 RPT=7 161.44.17.135
  Phase 1 failure against global IKE proposal # 2:
  Mismatched attr types for class Hash Alg:
    Rcv'd: SHA
    Cfg'd: MD5
62 10/10/2000 17:12:32.560 SEV=8 IKEDBG/0 RPT=8 161.44.17.135
  Phase 1 failure against global IKE proposal # 3:
  Mismatched attr types for class Encryption Alg:
    Rcv'd: Triple-DES
    Cfg'd: DES-CBC
65 10/10/2000 17:12:32.560 SEV=8 IKEDBG/0 RPT=9 161.44.17.135
Proposal # 1, Transform # 4, Type ISAKMP, Id IKE
Parsing received transform:
  Phase 1 failure against global IKE proposal # 1:
```
 Mismatched attr types for class DH Group: Rcv'd: Oakley Group 1 Cfg'd: Oakley Group 2 70 10/10/2000 17:12:32.560 SEV=8 IKEDBG/0 RPT=10 161.44.17.135 Phase 1 failure against global IKE proposal # 2: Mismatched attr types for class Encryption Alg: Rcv'd: DES-CBC Cfg'd: Triple-DES 73 10/10/2000 17:12:32.560 SEV=8 IKEDBG/0 RPT=11 161.44.17.135 Phase 1 failure against global IKE proposal # 3: Mismatched attr types for class Hash Alg: Rcv'd: SHA Cfg'd: MD5 75 10/10/2000 17:12:32.560 SEV=7 IKEDBG/0 RPT=12 161.44.17.135 Oakley proposal is acceptable 76 10/10/2000 17:12:32.560 SEV=9 IKEDBG/0 RPT=13 161.44.17.135 processing ke payload 77 10/10/2000 17:12:32.560 SEV=9 IKEDBG/0 RPT=14 161.44.17.135 processing ISA\_KE 78 10/10/2000 17:12:32.560 SEV=9 IKEDBG/1 RPT=1 161.44.17.135 processing nonce payload 79 10/10/2000 17:12:32.560 SEV=9 IKEDBG/1 RPT=2 161.44.17.135 Processing ID 80 10/10/2000 17:12:32.560 SEV=9 IKEDBG/1 RPT=3 161.44.17.135 processing vid payload 81 10/10/2000 17:12:32.580 SEV=9 IKEDBG/23 RPT=1 161.44.17.135 Starting group lookup for peer 161.44.17.135 82 10/10/2000 17:12:32.680 SEV=7 IKEDBG/0 RPT=15 161.44.17.135 Found Phase 1 Group (vpn3000) 83 10/10/2000 17:12:32.680 SEV=7 IKEDBG/14 RPT=1 161.44.17.135 Authentication configured for Internal 84 10/10/2000 17:12:32.680 SEV=9 IKEDBG/0 RPT=16 161.44.17.135 constructing ISA\_SA for isakmp 85 10/10/2000 17:12:32.680 SEV=9 IKEDBG/0 RPT=17 161.44.17.135 constructing ke payload 86 10/10/2000 17:12:32.680 SEV=9 IKEDBG/1 RPT=4 161.44.17.135 constructing nonce payload 87 10/10/2000 17:12:32.680 SEV=9 IKE/0 RPT=1 161.44.17.135 Generating keys for Responder... 88 10/10/2000 17:12:32.680 SEV=9 IKEDBG/1 RPT=5 161.44.17.135 constructing ID 89 10/10/2000 17:12:32.680 SEV=9 IKEDBG/0 RPT=18 construct hash payload 90 10/10/2000 17:12:32.680 SEV=9 IKEDBG/0 RPT=19 161.44.17.135

computing hash

91 10/10/2000 17:12:32.680 SEV=9 IKEDBG/1 RPT=6 161.44.17.135 constructing vid payload 92 10/10/2000 17:12:32.680 SEV=8 IKEDBG/0 RPT=20 161.44.17.135 SENDING Message (msgid=0) with payloads :  $HDR + SA (1) \ldots total length : 248$ 93 10/10/2000 17:12:32.730 SEV=8 IKEDECODE/0 RPT=12 161.44.17.135 ISAKMP HEADER : ( Version 1.0 ) Initiator Cookie(8): 9D F3 34 FE 89 BF AA B2 Responder Cookie(8): B7 AD 34 D2 74 4D 05 DA Next Payload : HASH (8) Exchange Type : Oakley Aggressive Mode Flags : 1 (ENCRYPT) Message ID : 0 Length : 52 99 10/10/2000 17:12:32.730 SEV=8 IKEDBG/0 RPT=21 161.44.17.135 RECEIVED Message (msgid=0) with payloads : HDR + HASH (8) + NONE (0) ... total length : 48 101 10/10/2000 17:12:32.730 SEV=9 IKEDBG/0 RPT=22 161.44.17.135 processing hash 102 10/10/2000 17:12:32.730 SEV=9 IKEDBG/0 RPT=23 161.44.17.135 computing hash 103 10/10/2000 17:12:33.410 SEV=8 IKEDECODE/0 RPT=13 161.44.17.135 ISAKMP HEADER : ( Version 1.0 ) Initiator Cookie(8): 9D F3 34 FE 89 BF AA B2 Responder Cookie(8): B7 AD 34 D2 74 4D 05 DA Next Payload : HASH (8) Exchange Type : Oakley Quick Mode Flags : 1 (ENCRYPT) Message ID : 48687ca1 Length : 308 110 10/10/2000 17:12:33.410 SEV=9 IKEDBG/21 RPT=1 161.44.17.135 Delay Quick Mode processing, Cert/Trans Exch/RM DSID in progress 111 10/10/2000 17:12:33.410 SEV=9 IKEDBG/0 RPT=24 161.44.17.135 constructing blank hash 112 10/10/2000 17:12:33.410 SEV=9 IKEDBG/0 RPT=25 161.44.17.135 constructing qm hash 113 10/10/2000 17:12:33.410 SEV=8 IKEDBG/0 RPT=26 161.44.17.135 SENDING Message (msgid=fc2ce5eb) with payloads : HDR + HASH (8) ... total length : 68 115 10/10/2000 17:12:44.680 SEV=8 IKEDECODE/0 RPT=14 161.44.17.135 ISAKMP HEADER : ( Version 1.0 ) Initiator Cookie(8): 9D F3 34 FE 89 BF AA B2 Responder Cookie(8): B7 AD 34 D2 74 4D 05 DA Next Payload : HASH (8) Exchange Type : Oakley Transactional Flags : 1 (ENCRYPT) Message ID : fc2ce5eb Length : 92

122 10/10/2000 17:12:44.680 SEV=8 IKEDBG/0 RPT=27 161.44.17.135 RECEIVED Message (msgid=fc2ce5eb) with payloads :  $HDR + HASH (8) + ATTR (14) + NONE (0) ... total length : 85$ 

124 10/10/2000 17:12:44.680 SEV=9 IKEDBG/1 RPT=7 process\_attr(): Enter! 125 10/10/2000 17:12:44.680 SEV=9 IKEDBG/1 RPT=8 Processing cfg reply attributes. 126 10/10/2000 17:12:44.980 SEV=7 IKEDBG/14 RPT=2 161.44.17.135 User [ 37297304 ] Authentication configured for Internal 127 10/10/2000 17:12:44.980 SEV=4 IKE/52 RPT=7 161.44.17.135 User [ 37297304 ] User (37297304) authenticated. 128 10/10/2000 17:12:44.980 SEV=9 IKEDBG/31 RPT=1 161.44.17.135 User [ 37297304 ] Obtained IP addr (192.168.1.1) prior to initiating Mode Cfg (XAuth enabled) 130 10/10/2000 17:12:44.980 SEV=9 IKEDBG/0 RPT=28 161.44.17.135 User [ 37297304 ] constructing blank hash 131 10/10/2000 17:12:44.980 SEV=9 IKEDBG/0 RPT=29 161.44.17.135 0000: 00010004 C0A80101 F0010000 ............... 132 10/10/2000 17:12:44.980 SEV=9 IKEDBG/0 RPT=30 161.44.17.135 User [ 37297304 ] constructing QM hash 133 10/10/2000 17:12:44.980 SEV=8 IKEDBG/0 RPT=31 161.44.17.135 SENDING Message (msgid=fc2ce5eb) with payloads : HDR + HASH (8) ... total length : 80 135 10/10/2000 17:12:44.990 SEV=8 IKEDECODE/0 RPT=15 161.44.17.135 ISAKMP HEADER : ( Version 1.0 ) Initiator Cookie(8): 9D F3 34 FE 89 BF AA B2 Responder Cookie(8): B7 AD 34 D2 74 4D 05 DA Next Payload : HASH (8) Exchange Type : Oakley Transactional Flags : 1 (ENCRYPT) Message ID : fc2ce5eb Length : 68 142 10/10/2000 17:12:44.990 SEV=8 IKEDBG/0 RPT=32 161.44.17.135 RECEIVED Message (msgid=fc2ce5eb) with payloads : HDR + HASH (8) + ATTR (14) + NONE (0) ... total length : 64 144 10/10/2000 17:12:44.990 SEV=9 IKEDBG/1 RPT=9 process\_attr(): Enter! 145 10/10/2000 17:12:44.990 SEV=9 IKEDBG/1 RPT=10 Processing cfg ACK attributes 146 10/10/2000 17:12:44.990 SEV=9 IKEDBG/1 RPT=11 Received IPV4 address ack! 147 10/10/2000 17:12:44.990 SEV=9 IKEDBG/1 RPT=12 Received Save PW ack! 148 10/10/2000 17:12:44.990 SEV=4 AUTH/21 RPT=18 User 37297304 connected 149 10/10/2000 17:12:44.990 SEV=7 IKEDBG/22 RPT=1 161.44.17.135 User [ 37297304 ]

151 10/10/2000 17:12:44.990 SEV=8 IKEDBG/0 RPT=33 161.44.17.135 RECEIVED Message (msgid=48687ca1) with payloads : HDR + HASH (8) + SA (1) + NONCE (10) + ID (5) + ID (5) + NOTIFY (11) + NONE (0) ... total length : 304 154 10/10/2000 17:12:44.990 SEV=9 IKEDBG/0 RPT=34 161.44.17.135 User [ 37297304 ] processing hash 155 10/10/2000 17:12:44.990 SEV=9 IKEDBG/0 RPT=35 161.44.17.135 User [ 37297304 ] processing SA payload 156 10/10/2000 17:12:44.990 SEV=8 IKEDECODE/0 RPT=16 161.44.17.135 SA Payload Decode : DOI : IPSEC (1) Situation : Identity Only (1) Length : 180 159 10/10/2000 17:12:44.990 SEV=8 IKEDECODE/0 RPT=17 161.44.17.135 Proposal Decode: Proposal # : 1 Protocol ID : ESP (3) #of Transforms: 1 Spi : 99 15 18 B4 Length : 28 163 10/10/2000 17:12:44.990 SEV=8 IKEDECODE/0 RPT=18 161.44.17.135 Transform # 1 Decode for Proposal # 1: Transform # : 1 Transform ID : DES-CBC (2) Length : 16 165 10/10/2000 17:12:44.990 SEV=8 IKEDECODE/0 RPT=19 161.44.17.135 Phase 2 SA Attribute Decode for Transform # 1: HMAC Algorithm: MD5 (1) Encapsulation : Tunnel (1) 167 10/10/2000 17:12:44.990 SEV=8 IKEDECODE/0 RPT=20 161.44.17.135 Proposal Decode: Proposal # : 2 Protocol ID : ESP (3) #of Transforms: 1 Spi : 99 15 18 B4 Length : 28 171 10/10/2000 17:12:44.990 SEV=8 IKEDECODE/0 RPT=21 161.44.17.135 Transform # 1 Decode for Proposal # 2: Transform # : 1 Transform ID : Triple-DES (3) Length : 16 173 10/10/2000 17:12:44.990 SEV=8 IKEDECODE/0 RPT=22 161.44.17.135 Phase 2 SA Attribute Decode for Transform # 1: HMAC Algorithm: MD5 (1) Encapsulation : Tunnel (1) 175 10/10/2000 17:12:44.990 SEV=8 IKEDECODE/0 RPT=23 161.44.17.135 Proposal Decode: Proposal # : 3 Protocol ID : ESP (3) #of Transforms: 1

Resume Quick Mode processing, Cert/Trans Exch/RM DSID completed

Spi : 99 15 18 B4 Length : 28 179 10/10/2000 17:12:44.990 SEV=8 IKEDECODE/0 RPT=24 161.44.17.135 Transform # 1 Decode for Proposal # 3: Transform # : 1 Transform ID : DES-CBC (2) Length : 16 181 10/10/2000 17:12:44.990 SEV=8 IKEDECODE/0 RPT=25 161.44.17.135 Phase 2 SA Attribute Decode for Transform # 1: HMAC Algorithm: SHA (2) Encapsulation : Tunnel (1) 183 10/10/2000 17:12:44.990 SEV=8 IKEDECODE/0 RPT=26 161.44.17.135 Proposal Decode: Proposal # : 4 Protocol ID : ESP (3) #of Transforms: 1 Spi : 99 15 18 B4 Length : 28 187 10/10/2000 17:12:44.990 SEV=8 IKEDECODE/0 RPT=27 161.44.17.135 Transform # 1 Decode for Proposal # 4: Transform # : 1 Transform ID : Triple-DES (3) Length : 16 189 10/10/2000 17:12:44.990 SEV=8 IKEDECODE/0 RPT=28 161.44.17.135 Phase 2 SA Attribute Decode for Transform # 1: HMAC Algorithm: SHA (2) Encapsulation : Tunnel (1) 191 10/10/2000 17:12:44.990 SEV=8 IKEDECODE/0 RPT=29 161.44.17.135 Proposal Decode: Proposal # : 5 Protocol ID : ESP (3) #of Transforms: 1 Spi : 99 15 18 B4 Length : 28 195 10/10/2000 17:12:44.990 SEV=8 IKEDECODE/0 RPT=30 161.44.17.135 Transform # 1 Decode for Proposal # 5: Transform # : 1 Transform ID : NULL (11) Length : 16 197 10/10/2000 17:12:44.990 SEV=8 IKEDECODE/0 RPT=31 161.44.17.135 Phase 2 SA Attribute Decode for Transform # 1: HMAC Algorithm: MD5 (1) Encapsulation : Tunnel (1) 199 10/10/2000 17:12:44.990 SEV=8 IKEDECODE/0 RPT=32 161.44.17.135 Proposal Decode: Proposal # : 6 Protocol ID : ESP (3) #of Transforms: 1 Spi : 99 15 18 B4 Length : 28 203 10/10/2000 17:12:44.990 SEV=8 IKEDECODE/0 RPT=33 161.44.17.135 Transform # 1 Decode for Proposal # 6: Transform # : 1 Transform ID : NULL (11)

Length : 16 205 10/10/2000 17:12:44.990 SEV=8 IKEDECODE/0 RPT=34 161.44.17.135 Phase 2 SA Attribute Decode for Transform # 1: HMAC Algorithm: SHA (2) Encapsulation : Tunnel (1) 207 10/10/2000 17:12:44.990 SEV=9 IKEDBG/1 RPT=13 161.44.17.135 User [ 37297304 ] processing nonce payload 208 10/10/2000 17:12:44.990 SEV=9 IKEDBG/1 RPT=14 161.44.17.135 User [ 37297304 ] Processing ID 209 10/10/2000 17:12:44.990 SEV=5 IKE/25 RPT=13 161.44.17.135 User [ 37297304 ] Received remote Proxy Host data in ID Payload: Address 161.44.17.135, Protocol 0, Port 0 212 10/10/2000 17:12:44.990 SEV=7 IKEDBG/1 RPT=15 161.44.17.135 User [ 37297304 ] Modifying client proxy src address! 213 10/10/2000 17:12:44.990 SEV=9 IKEDBG/1 RPT=16 161.44.17.135 User [ 37297304 ] Processing ID 214 10/10/2000 17:12:44.990 SEV=5 IKE/24 RPT=7 161.44.17.135 User [ 37297304 ] Received local Proxy Host data in ID Payload: Address 172.18.124.134, Protocol 0, Port 0 217 10/10/2000 17:12:44.990 SEV=9 IKEDBG/0 RPT=36 161.44.17.135 User [ 37297304 ] Processing Notify payload 218 10/10/2000 17:12:44.990 SEV=8 IKEDECODE/0 RPT=35 161.44.17.135 Notify Payload Decode : DOI : IPSEC (1) Protocol : ISAKMP (1) Message : Initial contact (24578) Spi : 9D F3 34 FE 89 BF AA B2 B7 AD 34 D2 74 4D 05 DA Length : 28 224 10/10/2000 17:12:44.990 SEV=8 IKEDBG/0 RPT=37 QM IsRekeyed old sa not found by addr 225 10/10/2000 17:12:44.990 SEV=5 IKE/66 RPT=13 161.44.17.135 User [ 37297304 ] IKE Remote Peer configured for SA: ESP-3DES-MD5 226 10/10/2000 17:12:44.990 SEV=9 IKEDBG/0 RPT=38 161.44.17.135 User [ 37297304 ] processing IPSEC SA 227 10/10/2000 17:12:44.990 SEV=8 IKEDBG/0 RPT=39 Proposal # 1, Transform # 1, Type ESP, Id DES-CBC Parsing received transform: Phase 2 failure: Mismatched transform IDs for protocol ESP: Rcv'd: DES-CBC Cfg'd: Triple-DES

232 10/10/2000 17:12:45.000 SEV=7 IKEDBG/27 RPT=1 161.44.17.135 User [ 37297304 ] IPSec SA Proposal # 2, Transform # 1 acceptable 233 10/10/2000 17:12:45.000 SEV=7 IKEDBG/0 RPT=40 161.44.17.135 User [ 37297304 ] IKE: requesting SPI! 234 10/10/2000 17:12:45.000 SEV=6 IKE/0 RPT=2 AM received unexpected event EV\_ACTIVATE\_NEW\_SA in state AM\_ACTIVE 235 10/10/2000 17:12:45.000 SEV=9 IPSECDBG/6 RPT=1 IPSEC key message parse - msgtype 6, len 164, vers 1, pid 00000000, seq 13, err 0, type 2, mode 0, state 32, label 0, pad 0, spi 00000000, encrKeyLen 0, hashKeyLen 0, ivlen 0, alg 0, hmacAlg 0, lifetype 0, lifetime1 300, lifetime2 2000000000, dsId 2 239 10/10/2000 17:12:45.000 SEV=9 IPSECDBG/1 RPT=1 Processing KEY GETSPI msg! 240 10/10/2000 17:12:45.000 SEV=7 IPSECDBG/13 RPT=1 Reserved SPI 1773955517 241 10/10/2000 17:12:45.000 SEV=8 IKEDBG/6 RPT=1 IKE got SPI from key engine: SPI = 0x69bc69bd 242 10/10/2000 17:12:45.000 SEV=9 IKEDBG/0 RPT=41 161.44.17.135 User [ 37297304 ] oakley constructing quick mode 243 10/10/2000 17:12:45.000 SEV=9 IKEDBG/0 RPT=42 161.44.17.135 User [ 37297304 ] constructing blank hash 244 10/10/2000 17:12:45.000 SEV=9 IKEDBG/0 RPT=43 161.44.17.135 User [ 37297304 ] constructing ISA\_SA for ipsec 245 10/10/2000 17:12:45.000 SEV=9 IKEDBG/1 RPT=17 161.44.17.135 User [ 37297304 ] constructing ipsec nonce payload 246 10/10/2000 17:12:45.000 SEV=9 IKEDBG/1 RPT=18 161.44.17.135 User [ 37297304 ] constructing proxy ID 247 10/10/2000 17:12:45.000 SEV=7 IKEDBG/0 RPT=44 161.44.17.135 User [ 37297304 ] Transmitting Proxy Id: Remote host: 192.168.1.1 Protocol 0 Port 0 Local host: 172.18.124.134 Protocol 0 Port 0 251 10/10/2000 17:12:45.000 SEV=9 IKEDBG/0 RPT=45 161.44.17.135 User [ 37297304 ] constructing QM hash 252 10/10/2000 17:12:45.000 SEV=8 IKEDBG/0 RPT=46 161.44.17.135 SENDING Message (msgid=48687ca1) with payloads : HDR + HASH (8) ... total length : 136 254 10/10/2000 17:12:45.010 SEV=8 IKEDECODE/0 RPT=36 161.44.17.135 ISAKMP HEADER : ( Version 1.0 ) Initiator Cookie(8): 9D F3 34 FE 89 BF AA B2 Responder Cookie(8): B7 AD 34 D2 74 4D 05 DA

 Next Payload : HASH (8) Exchange Type : Oakley Quick Mode Flags : 1 (ENCRYPT) Message ID : 48687ca1 Length : 52 261 10/10/2000 17:12:45.010 SEV=8 IKEDBG/0 RPT=47 161.44.17.135 RECEIVED Message (msgid=48687ca1) with payloads : HDR + HASH (8) + NONE (0) ... total length : 48 263 10/10/2000 17:12:45.010 SEV=9 IKEDBG/0 RPT=48 161.44.17.135 User [ 37297304 ] processing hash 264 10/10/2000 17:12:45.010 SEV=9 IKEDBG/0 RPT=49 161.44.17.135 User [ 37297304 ] loading all IPSEC SAs 265 10/10/2000 17:12:45.010 SEV=9 IKEDBG/1 RPT=19 161.44.17.135 User [ 37297304 ] Generating Quick Mode Key! 266 10/10/2000 17:12:45.010 SEV=9 IKEDBG/1 RPT=20 161.44.17.135 User [ 37297304 ] Generating Quick Mode Key! 267 10/10/2000 17:12:45.020 SEV=7 IKEDBG/0 RPT=50 161.44.17.135 User [ 37297304 ] Loading host: Dst: 172.18.124.134 Src: 192.168.1.1 268 10/10/2000 17:12:45.020 SEV=4 IKE/49 RPT=13 161.44.17.135 User [ 37297304 ] Security negotiation complete for User (37297304) Responder, Inbound SPI = 0x69bc69bd, Outbound SPI = 0x991518b4 271 10/10/2000 17:12:45.020 SEV=9 IPSECDBG/6 RPT=2 IPSEC key message parse - msgtype 1, Len 536, vers 1, pid 00000000, seq 0, err 0, type 2, mode 1, state 64, label 0, pad 0, spi 991518b4, encrKeyLen 24, hashKeyLen 16, ivlen 8, alg 2, hmacAlg 3, lifetype 0, lifetime1 0, lifetime2 0, dsId 2 274 10/10/2000 17:12:45.020 SEV=9 IPSECDBG/1 RPT=2 Processing KEY ADD MSG! 275 10/10/2000 17:12:45.020 SEV=9 IPSECDBG/1 RPT=3 key\_msghdr2secassoc(): Enter 276 10/10/2000 17:12:45.020 SEV=7 IPSECDBG/1 RPT=4 No USER filter configured 277 10/10/2000 17:12:45.020 SEV=9 IPSECDBG/1 RPT=5 KeyProcessAdd: Enter 278 10/10/2000 17:12:45.020 SEV=8 IPSECDBG/1 RPT=6 KeyProcessAdd: Adding outbound SA 279 10/10/2000 17:12:45.020 SEV=8 IPSECDBG/1 RPT=7 KeyProcessAdd: src 172.18.124.134 mask 0.0.0.0, dst 192.168.1.1 mask 0.0.0.0 280 10/10/2000 17:12:45.020 SEV=8 IPSECDBG/1 RPT=8 KeyProcessAdd: FilterIpsecAddIkeSa success

281 10/10/2000 17:12:45.020 SEV=9 IPSECDBG/6 RPT=3 IPSEC key message parse - msgtype 3, Len 292, vers 1, pid 00000000, seq 0, err 0, type 2, mode 1, state 32, label 0, pad 0, spi 69bc69bd, encrKeyLen 24, hashKeyLen 16, ivlen 8, alg 2, hmacAlg 3, lifetype 0, lifetime1 0, lifetime2 0, dsId 2 284 10/10/2000 17:12:45.020 SEV=9 IPSECDBG/1 RPT=9 Processing KEY UPDATE MSG! 285 10/10/2000 17:12:45.020 SEV=9 IPSECDBG/1 RPT=10 Update inbound SA addresses 286 10/10/2000 17:12:45.020 SEV=9 IPSECDBG/1 RPT=11 key\_msghdr2secassoc(): Enter 287 10/10/2000 17:12:45.020 SEV=7 IPSECDBG/1 RPT=12 No USER filter configured 288 10/10/2000 17:12:45.020 SEV=9 IPSECDBG/1 RPT=13 KeyProcessUpdate: Enter 289 10/10/2000 17:12:45.020 SEV=8 IPSECDBG/1 RPT=14 KeyProcessUpdate: success 290 10/10/2000 17:12:45.020 SEV=8 IKEDBG/7 RPT=1

291 10/10/2000 17:12:45.020 SEV=8 IKEDBG/0 RPT=51 pitcher: rcv KEY\_UPDATE, spi 0x69bc69bd

IKE got a KEY\_ADD MSG for SA: SPI = 0x991518b4

### <span id="page-39-0"></span>Good Debug met SDI

#### SDI Debug

#### Indien geslaagd (eerste verificatie op SDI)

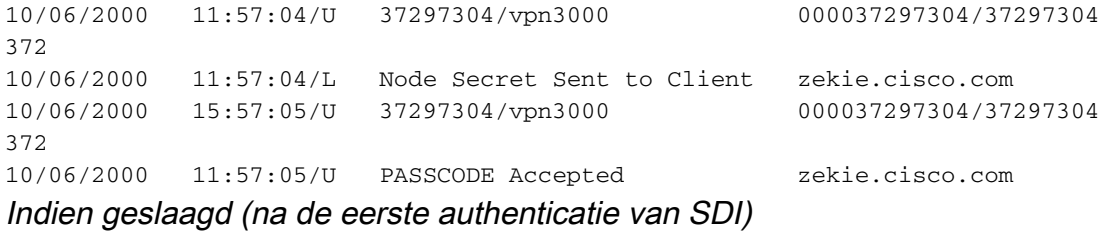

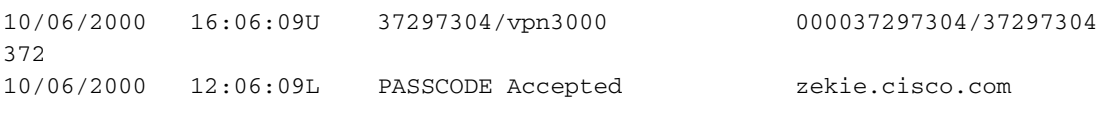

VPN 3000 Concentrator debug (op test)

### Debug "Class Name" voor authenticatie:

- $\bullet$  AUTO
- AUTHDBG
- AUTHDECODE

5 10/06/2000 14:09:25.000 SEV=7 AUTH/12 RPT=1 Authentication session opened: handle = 14 6 10/06/2000 14:09:25.000 SEV=8 AUTHDBG/3 RPT=1 AUTH\_PutAttrTable(14, 5a2aa0) 7 10/06/2000 14:09:25.000 SEV=8 AUTHDBG/5 RPT=1 AUTH\_Authenticate(14, e5187e0, 306bdc) 8 10/06/2000 14:09:25.000 SEV=8 AUTHDBG/59 RPT=1 AUTH\_BindServer(71e097c, 0, 0) 9 10/06/2000 14:09:25.000 SEV=9 AUTHDBG/69 RPT=1 Auth Server 649ab4 has been bound to ACB 71e097c, sessions = 1 10 10/06/2000 14:09:25.000 SEV=8 AUTHDBG/65 RPT=1 AUTH\_CreateTimer(71e097c, 0, 0) 11 10/06/2000 14:09:25.000 SEV=9 AUTHDBG/72 RPT=1 Reply timer created: handle = 490011 12 10/06/2000 14:09:25.000 SEV=8 AUTHDBG/61 RPT=1 AUTH\_BuildMsg(71e097c, 0, 0) 13 10/06/2000 14:09:25.000 SEV=8 AUTHDBG/51 RPT=1 Sdi\_Build(71e097c) 14 10/06/2000 14:09:25.010 SEV=8 AUTHDBG/64 RPT=1 AUTH StartTimer(71e097c, 0, 0) 15 10/06/2000 14:09:25.010 SEV=9 AUTHDBG/73 RPT=1 Reply timer started: handle = 490011, timestamp = 8553930, timeout = 4000 16 10/06/2000 14:09:25.010 SEV=8 AUTHDBG/62 RPT=1 AUTH\_SndRequest(71e097c, 0, 0) 17 10/06/2000 14:09:25.010 SEV=8 AUTHDBG/52 RPT=1 Sdi\_Xmt(71e097c) 18 10/06/2000 14:09:25.010 SEV=9 AUTHDBG/71 RPT=1 xmit\_cnt = 1 19 10/06/2000 14:09:26.080 SEV=8 AUTHDBG/63 RPT=1 AUTH\_RcvReply(71e097c, 0, 0) 20 10/06/2000 14:09:26.080 SEV=8 AUTHDBG/53 RPT=1 Sdi\_Rcv(71e097c) 21 10/06/2000 14:09:26.080 SEV=8 AUTHDBG/66 RPT=1 AUTH DeleteTimer(71e097c, 0, 0) 22 10/06/2000 14:09:26.080 SEV=9 AUTHDBG/74 RPT=1 Reply timer stopped: handle = 490011, timestamp = 8554037 23 10/06/2000 14:09:26.080 SEV=8 AUTHDBG/58 RPT=1 AUTH\_Callback(71e097c, 0, 0) 24 10/06/2000 14:09:26.080 SEV=6 AUTH/4 RPT=1 Authentication successful: handle =  $14$ , server =  $172.18.124.99$ , user =  $37297304$ 25 10/06/2000 14:09:26.080 SEV=8 AUTHDBG/2 RPT=1

AUTH\_Close(14)

26 10/06/2000 14:09:26.080 SEV=8 AUTHDBG/60 RPT=1 AUTH\_UnbindServer(71e097c, 0, 0) 27 10/06/2000 14:09:26.080 SEV=9 AUTHDBG/70 RPT=1 Auth Server 649ab4 has been unbound from ACB 71e097c, sessions = 0 28 10/06/2000 14:09:26.080 SEV=8 AUTHDBG/10 RPT=1 AUTH\_Int\_FreeAuthCB(71e097c) 29 10/06/2000 14:09:26.080 SEV=9 AUTHDBG/19 RPT=1 instance = 15, clone\_instance = 0

30 10/06/2000 14:09:26.080 SEV=7 AUTH/13 RPT=1 Authentication session closed: handle = 14

### <span id="page-41-0"></span>Slechte uitwerpselen

Slechte gebruikersnaam of gebruiker niet geactiveerd op client

#### SDI debug

10/06/2000 16:30:21U junk/vpn3000 10/06/2000 12:30:21L User Not on Client zekie.cisco.com

### VPN 3000 debug

```
21 10/06/2000 14:20:06.310 SEV=3 AUTH/5 RPT=5
Authentication rejected: Reason = Unspecified
handle = 15, server = 172.18.124.99, user = junk
```
#### Goede gebruikersnaam, slechte wachtcode

SDI debug

```
10/06/2000 16:33:07U 37297304/vpn3000 000037297304/37297304 372
10/06/2000 12:33:07L ACCESS DENIED, PASSCODE Incorrect zekie.cisco.com
VPN 3000 debug
```

```
249 10/06/2000 14:22:52.160 SEV=3 AUTH/5 RPT=6
Authentication rejected: Reason = Unspecified
handle = 16, server = 172.18.124.99, user = 37297304
```
SDI-server onbereikbaar of daemon-down

#### SDI debug

Geeft niets weer (geen verzoek ontvangen)

VPN 3000 debug

77 10/06/2000 14:28:55.600 SEV=4 AUTH/9 RPT=7 Authentication failed: Reason = Network error handle = 17, server = 172.18.124.99, user = 37297304

### VPN 3000 niet geconfigureerd als client in SDI-vak

SDI debug

10/06/2000 17:37:42U --/172.18.124.134 -->/ 10/06/2000 13:36:42L Client Not Found zekie.cisco.com

### VPN 3000 debug

```
113 10/06/2000 15:26:27.440 SEV=3 AUTH/5 RPT=8
Authentication rejected: Reason = Unspecified
handle = 21, server = 172.18.124.99, user = 37297304
```
Verhuisd VPN 3000 Concentrator als client van de SDI-server en toegevoegd

De SDI server probeerde het SECURID-bestand naar beneden te sturen om het oude te vervangen, maar VPN 3000 had dit bestand al.

Bericht op SDI

10/06/2000 13:42:18L Node Verification Failed zekie.cisco.com VPN 3000 debug

21 10/06/2000 15:32:03.030 SEV=3 AUTH/5 RPT=9 Authentication rejected: Reason = Unspecified handle = 22, server = 172.18.124.99, user = 37297304

Om dit probleem op te lossen, verwijdert u het SECURID-bestand op de VPN 3000-centrator door naar Beheer > Bestanden > EFFECTEN > Verwijderen te gaan. Na opnieuw testen accepteert de VPN 3000 Concentrator het nieuwe bestand vanaf de SDI server. Als het aanvinkvakje Cliënt > Sent Node geheim bewerken via de SDI wordt uitgevoerd, kon de SDI-server de uitwisseling niet voltooien. Zodra de VPN 3000 Concentrator het SECURID-bestand heeft, wordt het vakje Sent Node optie Secret ingeschakeld of niet grijselijk weergegeven.

## <span id="page-42-0"></span>Gerelateerde informatie

- [De Cisco VPN-client configureren naar VPN 3000 Concentrator met IPSec SDI-verificatie 5.0](//www.cisco.com/warp/customer/471/vpn3k_sdi.html?referring_site=bodynav) [en hoger](//www.cisco.com/warp/customer/471/vpn3k_sdi.html?referring_site=bodynav)
- [Ondersteuning van Cisco VPN 3000 Series Concentrator-pagina](//www.cisco.com/en/US/products/hw/vpndevc/ps2284/tsd_products_support_eol_series_home.html?referring_site=bodynav)
- [Cisco VPN 3000 Series clientondersteuningspagina](//www.cisco.com/en/US/products/sw/secursw/ps2276/tsd_products_support_eol_series_home.html?referring_site=bodynav)
- [IPsec-ondersteuningspagina](//www.cisco.com/en/US/tech/tk583/tk372/tsd_technology_support_protocol_home.html?referring_site=bodynav)
- [Technische ondersteuning Cisco-systemen](//www.cisco.com/cisco/web/support/index.html?referring_site=bodynav)